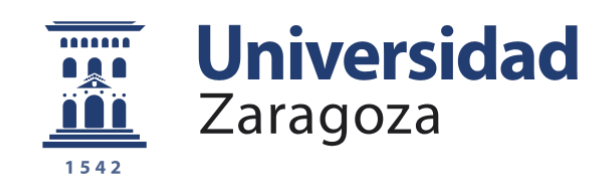

# Trabajo Fin de Grado

# Título del trabajo: Diseño y desarrollo de una exposición interactiva de fotografía con Olga S. Ortiz

# English title: Design and development of an interactive photography exhibition with Olga S. Ortiz

Autor

Nerea Doncel Junquera

**Director** 

Diego Gutiérrez Pérez

Grado en Ingeniería en Diseño Industrial y Desarrollo de Producto

Escuela de Ingeniería y Arquitectura 2022

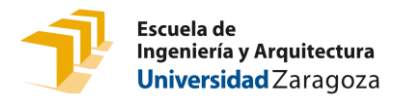

## **Diseño y desarrollo de una exposición interactiva de fotografía con Olga S. Ortiz**

**Design and development o fan interactive photography exhibition with Olga S. Ortiz**

#### **RESUMEN**

Cada vez son más los museos que cuentan con espacios interactivos para sus exposiciones. Está demostrado que la interacción entre espectador y obra produce un aumento del tiempo de atención del conocimiento de los temas expuestos y de la permanencia en las exposiciones es mayor.

El objetivo principal de este TFG es el diseño de una exposición interactiva y el desarrollo de los puntos de interactividad con un presupuesto de 5000€. Esta exhibirá las fotografías de bodegón contemporáneo realizadas por la fotógrafa Olga S. Ortiz. El desarrollo final se celebrará durante el año 2023 tal como se ha hablado con Eva Barcelona del Servicio Mujer e Igualdad del ayuntamiento de Zaragoza.

Sus fotografías destacan por el toque de humor que la artista les da, jugando muchas veces con la ironía y los dobles sentidos. Se pueden describir como una explosión de colores pastel que te transportan hacia mundos fantasiosos, donde lo real y la imaginación se juntan de forma ordenada y meticulosamente calculada.

La exposición contará con cuatro espacios distintos de interacción que se desarrollan en

el presente documento. Tres de los espacios están diseñados para conocer más sobre la fotografía. El cuarto plasma lo aprendido durante la visita mediante la composición de una fotografía que los visitantes se llevarán de recuerdo.

El proyecto se desarrolla en tres fases distintas:

Una primera fase de investigación y documentación sobre exposiciones similares, análisis de obras e información sobre Olga S. Ortiz y su trabajo.

En la segunda fase se encuentra el desarrollo de los cuatros puntos de interacción. Además, se usarán distintos test de usuarios para valorar la efectividad de estos puntos y realizar mejoras de los espacios.

En la tercera fase, encontramos todo lo anteriormente dicho unido en una sala de exposiciones ubicada en la ciudad de Zaragoza.

Por último, en esta memoria se muestran las conclusiones y justificaciones del proyecto. También se encuentra un documento anexado donde se pueden ver algunos de los apartados desarrollados con mayor detalle.

### ÍNDICE

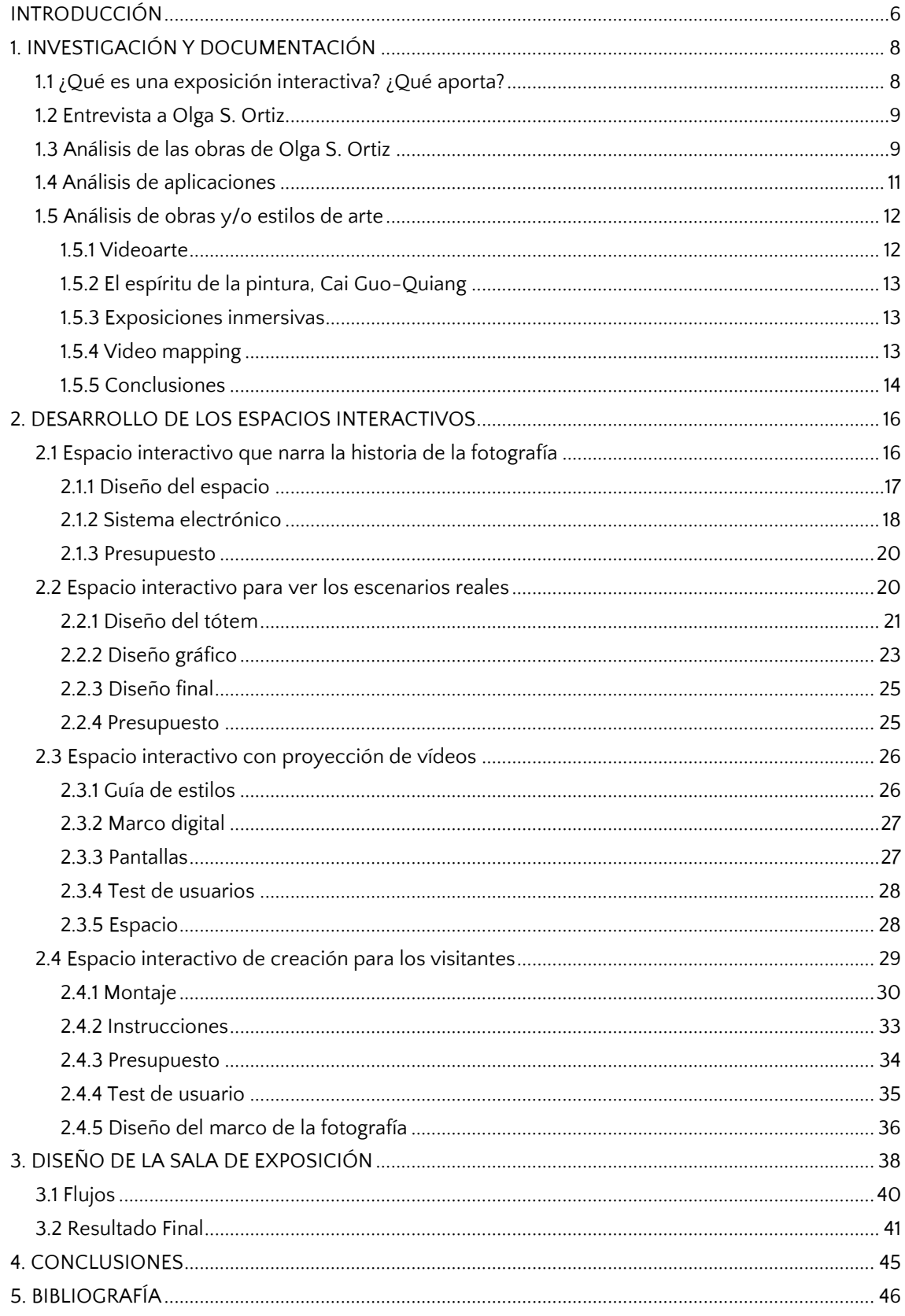

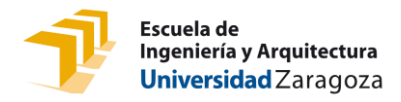

### ÍNDICE DE ILUSTRACIONES

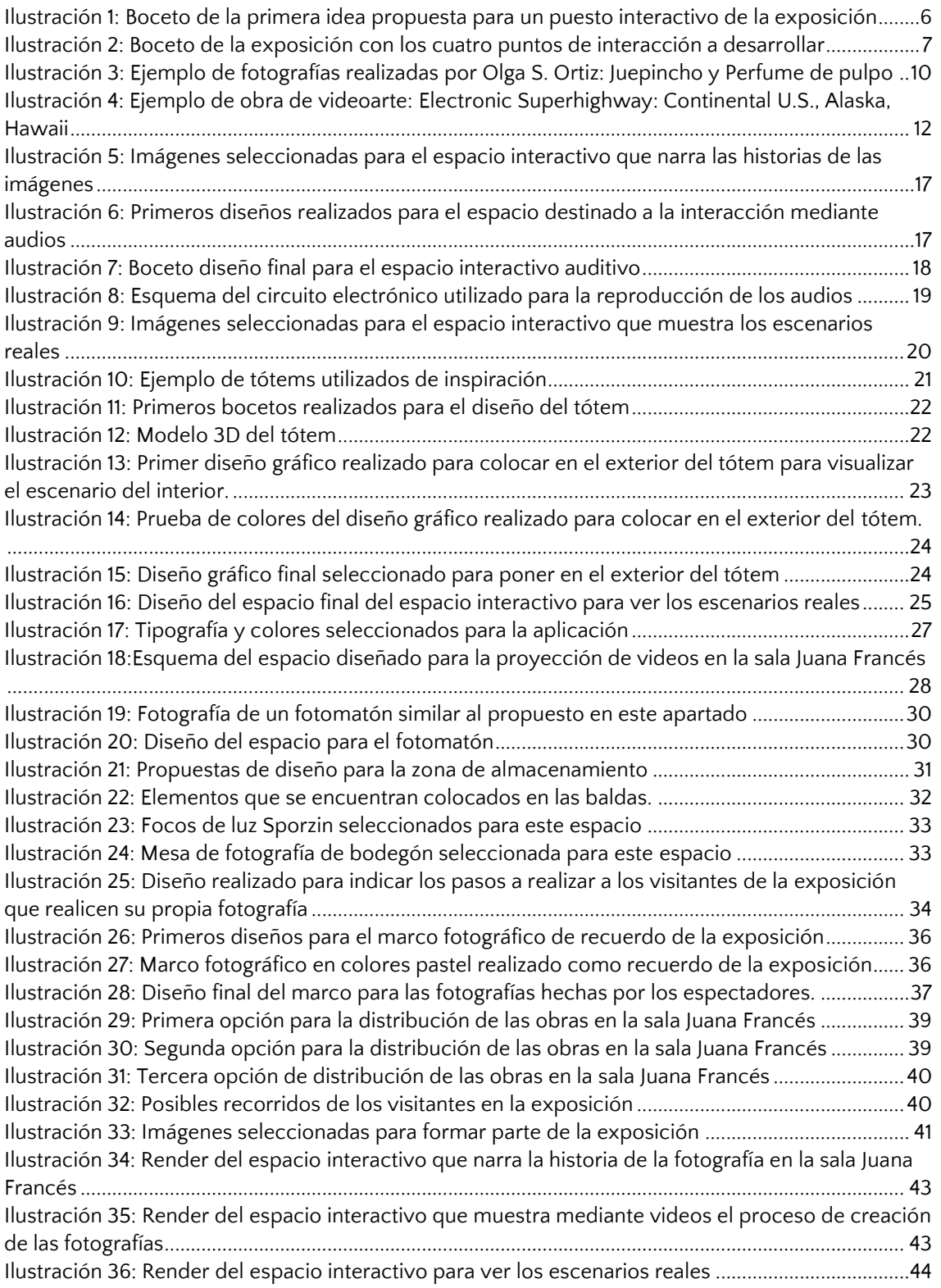

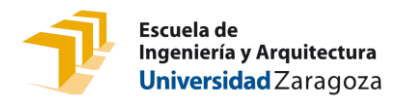

### ÍNDICE DE TABLAS

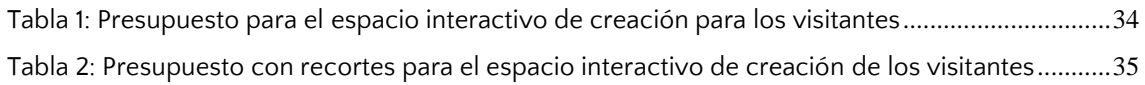

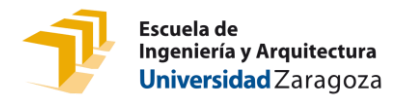

### <span id="page-5-0"></span>INTRODUCCIÓN

Esta idea surgió a raíz de la asignatura de Fotografía, Composición y Edición de Imágenes y una charla de Olga S. Ortiz en la que nos contó más sobre su trabajo y nos enseñó cómo lo realiza. Tras una reunión con ella pensamos que las exposiciones de fotografía de hoy en día son muy convencionales. ¿Existe alguna forma de romper con ello? Sí, las exposiciones interactivas. Vimos que era un método que casaba muy bien con el objetivo y comenzamos a desarrollarlo para crear una exposición interactiva en la sala Juana Francés de La Casa de la Mujer de Zaragoza para el 2023.

Las fotografías que se van a utilizar para el trabajo son imágenes de bodegón, en las que priman los alimentos como centro de atención. Se caracterizan por la ironía con la que juega la artista para dotar las obras de humor. Asimismo, a menudo utiliza los dobles sentidos para crear imágenes imposibles, donde lo real se junta con lo surrealista. Incluso los colores que utiliza son tonos que no se acostumbran a ver en fotografías de estas características. Un recurso muy utilizado por Olga S. Ortiz son los alimentos, realizando fotografías a comidas irreales.

En esta primera reunión que realizamos estipulamos un presupuesto de 5000€ para toda la exposición y definimos como punto de partida utilizar una pantalla táctil donde los visitantes pudieran seleccionar entre las distintas fotografías. Para mostrar estas imágenes se clasificarían por grupos de alimentos, haciendo una similitud a las pantallas de pedidos que se encuentran en algunas cadenas de comida rápida, como es la de McDonald´s. Esta opción se nos ocurrió por la relación de las fotografías con los alimentos como ya hemos dicho anteriormente. Del mismo modo que en las pantallas de pedido, al seleccionar una de las obras el usuario recibiría a cambio, en vez de un menú como en los restaurantes, la proyección de un vídeo que documenta el proceso de creación.

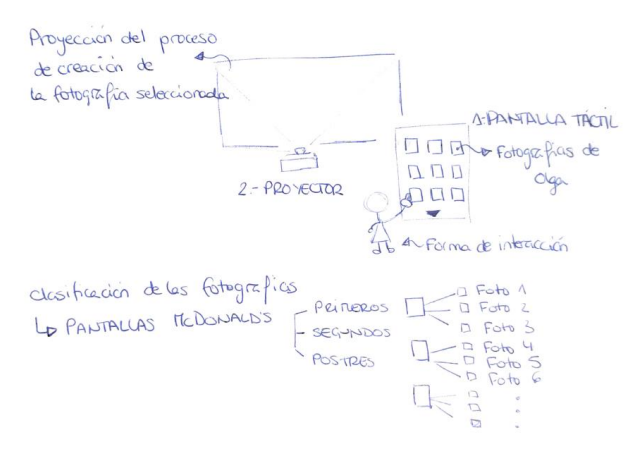

<span id="page-5-1"></span>*Ilustración 1: Boceto de la primera idea propuesta para un puesto interactivo de la exposición*

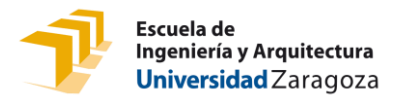

En esta primera idea únicamente incluimos un punto para interactuar, pero durante el desarrollo del TFG y tras realizar los análisis fueron surgiendo nuevas ideas con el objetivo de crear una exposición más interactiva e inmersiva que hiciera cómplice a los espectadores.

Tras realizar los análisis, se pensaron nuevas ideas que poder implementar en exposiciones y se realizó una nueva reunión con Olga S. Ortiz. En esta reunión definimos y desarrollamos más los conceptos para conseguir los objetivos.

Respetamos la idea inicial, mantener la pantalla con el proyector utilizado para ver todo el trabajo de la artista y proyectar videos del proceso de creación de esta.

Añadimos tres nuevos puntos:

- El primero, un espacio donde los espectadores escuchen las historias que esconden las fotos, cómo se hicieron, qué utilizaron para realizarlas… y otros aspectos de relevancia que puedan enseñar el trabajo al espectador.
- El siguiente punto interactivo mostrará el escenario real utilizado en las fotografías junto con la imagen final.
- Finalmente, tendrán un espacio para crear fotografías de productos propios en las que se proporcionarán objetos similares a los de la artista y otros de fotografía de productos.

Seguido de esto, realicé el desarrollo de los conceptos individualmente, pero una vez cada quince días me reunía con la artista para enseñarle los avances, recibir feedback sobre el trabajo realizado y avanzar en el mismo.

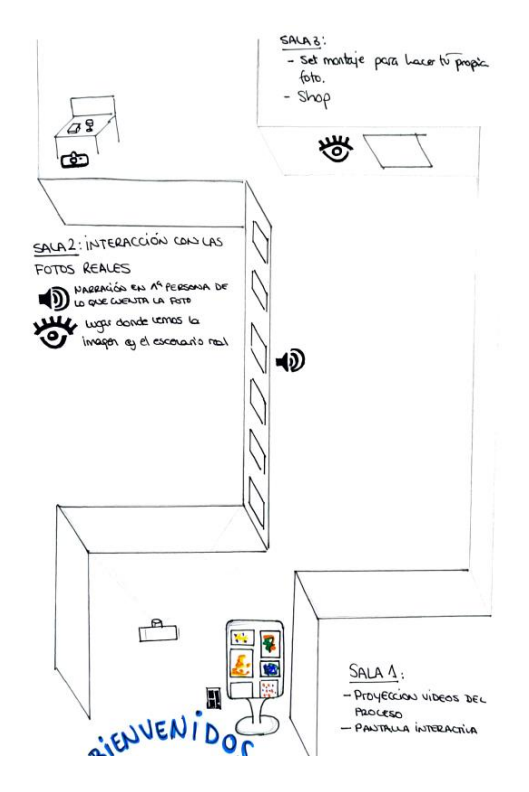

*Ilustración 2: Boceto de la exposición con los cuatro puntos de interacción a desarrollar*

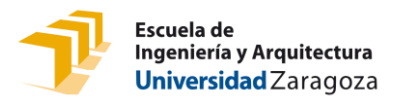

### <span id="page-7-0"></span>1. INVESTIGACIÓN Y DOCUMENTACIÓN

# <span id="page-7-1"></span>**1.1 ¿Qué es una exposición interactiva? ¿Qué aporta?**

McLean (1993), definió las exposiciones interactivas como "aquellas en las que los visitantes pueden realizar actividades, recopilar evidencias, seleccionar opciones, formar conclusiones, evaluar habilidades, ofrecer propuestas y, de hecho, modificar una situación basada en esas propuestas".

Las exposiciones interactivas comenzaron en los museos de ciencias y tecnologías, hoy en día siguen siendo los principales museos que cuentan con obras de estas características, aunque poco a poco van siendo más populares en museos de arte, historia y cultura. En este tipo de exposiciones los espectadores interactúan con ella. Para lograr que la exposición funcione se deben cumplir 3 características:

- Instrucciones: prepara la interacción y motiva al usuario a actuar.
- La referencia: proporciona los medios e instrucciones con los que actuar.
- La recompensa: reconoce la interacción y gratifica al usuario.

Varios estudios recogen los beneficios que se obtienen de las exposiciones interactivas frente a exposiciones tradicionales o exposiciones que no crean relaciones con los espectadores. Algunos de estos son los siguientes:

- Generación de reacción en el espectador al actuar sobre la exposición y esta actuar de alguna manera sobre él.
- Se aprende manipulando (Dewey, 1938/1997 y Piaget, 1957).
- La interactividad promueve el compromiso, la compresión y el recuerdo de las exposiciones y su contenido (Schneides y Cheslock, 2003).
- Producen un aumento en el tiempo de atención y en el conocimiento de los temas expuestos, según un estudio de Hein y Heald (1988).
- El tiempo de permanencia en las exposiciones es mayor si estas son interactivas (estudio de Richard y Menninger (2000).
- El espectador debe explorar el entorno y, por lo tanto, prestar más atención.

Pekarik, Doering y Karns (1999) realizaron una lista de "experiencias satisfactorias" que el espectador busca y, regularmente, encuentran en los museos y la clasificaron en cuatro categorías:

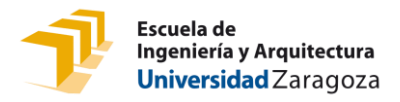

- Las **experiencias con objetos** se enfocan en algo que va más allá del visitante, e incluye ver "lo real", observar objetos raros o valiosos y ser conmovido por su belleza.
- Las **experiencias cognitivas** se centran tanto en los aspectos interpretativos e intelectuales de la experiencia, como la obtención de información o conocimiento, o en el enriquecimiento a partir de su comprensión.
- Las **experiencias introspectivas** se focalizan en sentimientos y experiencias privadas, como imaginar, reflexionar, recordar y conectar.
- Las **experiencias sociales** se basan en interacciones con amigos, familiares, otros visitantes o personal del museo.

### <span id="page-8-0"></span>**1.2 Entrevista a Olga S. Ortiz**

Olga S. Ortiz es una artista zaragozana que estudió Ingeniería de diseño industrial y desarrollo de productos, realizó un Máster de Dirección de Arte en Barcelona y actualmente se dedica a la fotografía de productos y bodegón contemporáneo. Para conocer un poco más sobre ella, su trabajo desde una perspectiva más personal y su punto de vista, realizamos una entrevista que se puede consultar en el anexo A.

Tras realizar la entrevista podemos concluir lo siguiente: El trabajo de Olga S. Ortiz esta meticulosamente calculado, son obras pensadas y que tienen un proceso de creación largo. A menudo busca transmitir mensajes con un componente cómico, jugando con escenarios imposibles, composiciones, colores… Ahora mismo se encuentra en un proceso de evolución que se mostrará en los siguientes trabajos.

# <span id="page-8-1"></span>**1.3 Análisis de las obras de Olga S. Ortiz**

En las fotografías realizadas podemos observar cómo predominan los colores vivos, principalmente rosas y azules. Las imágenes siguen una estructura general, en la mayoría de los casos, se ve que como foco principal predomina una composición situada en el centro del lienzo con colores llamativos o que contrastan con el fondo. Ocasionalmente encontramos manos, tenedores u otros objetos que rompen con esta tendencia.

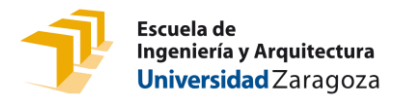

En cuanto a los fondos encontramos muchos en colores pasteles lisos, sobre todo en rosa y azul, aunque también es verdad que en las últimas fotografías tiende más a fondos con degradados en colores pasteles o con volúmenes.

Juega mucho con los colores complementarios (azul y naranja, rosa y verde) y adyacentes (azul y lila, verde y naranja), creando contrastes y dirigiendo el foco de atención al centro de la fotografía, utilizando los colores más llamativos y vivos para estas zonas y pasteles o apagados para fondos y complementos.

En cuanto a la temática de las fotografías se observa que a menudo el elemento principal de estas son alimentos o utensilios de cocina como tenedores, vasos, copas… En algunas de estas vemos como elementos no relacionados con la comida o ciertos alimentos, son utilizados como metáforas o de forma irónica.

Claro ejemplo es la obra *Juepincho,* donde se representa una mini hamburguesa con un pan de cactus en color verde sobre un fondo rosa, a modo de representación del conocido acto social en Zaragoza que se celebra los jueves por la tarde. Podemos observar el juego de palabras y composición entre una mini hamburguesa como las tapas que se sirven y añadirle un pan de pinchos= Jue-Pincho.

Otro buen ejemplo sería *perfume de pulpo*. Como colores principales encontramos azul para el fondo y lila propio del color pulpo y de forma complementaria podemos observar negro. Por el contrario, en esta imagen no encontramos una estructura de composición tan clara como en la anterior, metiendo más detalles alrededor.

<span id="page-9-0"></span>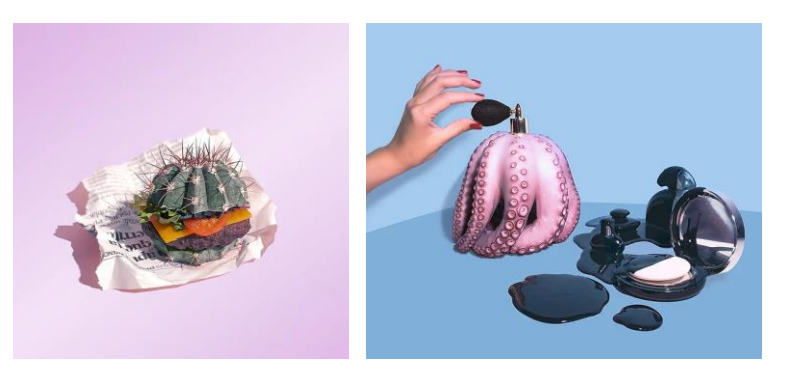

*Ilustración 3: Ejemplo de fotografías realizadas por Olga S. Ortiz: Juepincho y Perfume de pulpo*

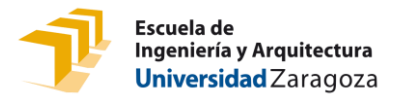

En conclusión, Olga S. Ortiz tiene un estilo muy definido, utilizando colores pasteles en sus composiciones, sobre todo rosas y azules, utiliza objetos, alimentos u otra serie de utensilios dándoles un contexto nuevo e irónico a modo de reflexión y mensaje que quiere transmitir. Busca el lado cómico de las cosas y espera que en cada persona emerjan distintos sentimientos.

## <span id="page-10-0"></span>**1.4 Análisis de aplicaciones**

Para realizar este trabajo se analizaron dos aplicaciones, una app de móvil y otra de venta de comida rápida. En este punto se recogen las conclusiones obtenidas tras realizar los análisis. Para consultar estos análisis ir al Anexo B.

La primera aplicación se trata de VSCO, es una app para edición de fotos y vídeos, con un funcionamiento muy similar a Instagram, pero destinada a todos aquellos usuarios que buscan compartir y descubrir contenido más elaborado y profesional. Esta aplicación tiene la ventaja de mostrar contenido de forma clara, dándole importancia únicamente a las imágenes y respetando las características de las fotografías y videos. Su diseño atractivo y sencillo hace que la aplicación sea fácil de manejar y atraiga a los usuarios. Los fondos blancos hacen resaltar las imágenes y no desvían el foco principal. La tipografía es seca, clara y negra.

La segunda aplicación que se estudió fue la que se encuentra en los restaurantes de comida rápida McDonald's. Estas pantallas cuentan con una interfaz fácil de manejar y claro de entender, utilizando colores como el amarillo sobre blanco para resaltar e indicando cada paso o elemento con un texto explicativo. Además, se encuentran en más de una unidad para evitar taponamientos en los establecimientos. Es una forma de interacción, en la que el cliente por medio de la aplicación obtiene el producto final: la comida.

En cuanto a las aplicaciones, VSCO muestra las imágenes de forma ordenada y respetando sus tamaños, con poco texto y existe una interacción entre usuarios. Por el contrario, en las pantallas de los restaurantes de comida rápida la interacción es individual, las imágenes sirven para seleccionar los alimentos que deseamos comprar, acompañado siempre de texto.

Aun así, encontramos ciertas semejanzas entre ellas, las dos utilizan fondos blancos para conseguir interfaces claras, utilizan colores de resalte (McDonald's amarillos y VSCO negro) en los puntos importantes y de mayor interacción.

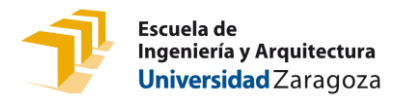

# <span id="page-11-0"></span>**1.5 Análisis de obras y/o estilos de arte**

En este apartado encontramos un resumen de análisis realizados a distintas obras o estilos de arte que podemos encontrar más desarrollados en el anexo C.

#### <span id="page-11-1"></span>1.5.1 Videoarte

Es una forma de expresión que se basa en el uso de tecnología de video como medio visual y audible. Puede tomar muchas formas: grabaciones que se emiten, instalaciones vistas en galerías o museos y actuaciones que pueden incorporar uno o más televisores, monitores de vídeo y proyecciones, que muestran imágenes y sonidos en directo o grabados.

Sirve para explorar las aplicaciones alternativas y artísticas por medio de videos, pero manteniendo diferencias con el cine teatral: no necesita actores, ni diálogos o tener narrativa. Es una aplicación más económica que el cine tradicional y está más enfocada a personas que rompen con los parámetros comerciales.

El videoarte presenta una serie de ventajas ya que su producción es más económica que el cine tradicional, pero esto no significa que tenga menos valor. Busca romper con lo convencional, ya que puede utilizar parámetros interactivos. Un ejemplo de esto podemos verlo en el siguiente *[video de la obra Electronic Superhigway.](https://www.youtube.com/watch?v=p16JxNV90SU)* 1

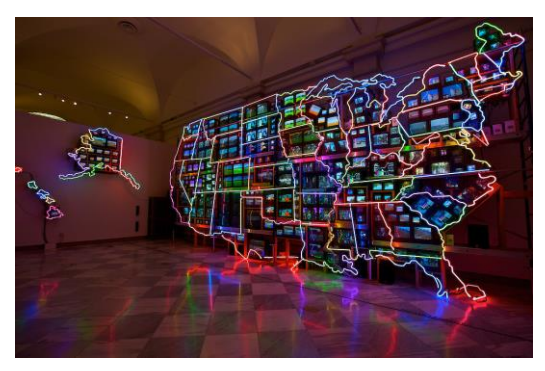

*Ilustración 4: Ejemplo de obra de videoarte: Electronic Superhighway: Continental U.S., Alaska, Hawaii*

<span id="page-11-2"></span><sup>1</sup> https://www.youtube.com/watch?v=p16JxNV90SU

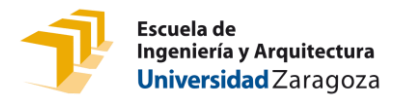

#### <span id="page-12-0"></span>1.5.2 El espíritu de la pintura, Cai Guo-Quiang

El espíritu de la pintura es una obra del artista Cai Guo-Qiang (Quanzou, China 1957) que se realizó en el Salón de Reinos del Museo Nacional del Prado de forma *in situ*. Fue la producción de un conjunto de obras inéditas con pólvora que mostraron una progresión rítmica para reflejar el proceso de creación de las mismas.

Todo el proceso está recogido en un largometraje de 60 minutos dirigido por Isabel Coixet y filmado entre Nueva York, donde reside y tiene el estudio el artista, en Long Island y en España. En él se van desvelando los secretos de su trabajo. Enlace al [documental](https://www.filmin.es/pelicula/el-espiritu-de-la-pintura) <sup>2</sup>correspondiente a la obra.

#### <span id="page-12-1"></span>1.5.3 Exposiciones inmersivas

Las exposiciones inmersivas son exposiciones donde los espectadores se adentran en la vida de los artistas conociendo tanto sus obras como la vida personal de estos. A menudo se realizan exposiciones sobre famosos artistas como Van Gogh, Frida Kahlo o Klimt en las que, para atraer al público, se utilizan nuevas tecnologías y se estimulan los 5 sentidos.

En 2019 el [centro de artes digitales IDEAL](https://idealbarcelona.com/es/agenda/frida-kahlo-life-of-an-icon/)<sup>3</sup> presentó la exposición biográfica sobre la famosa artista mexicana Frida Kahlo en Barcelona. Tras su éxito ha sido expuesta en más ciudades como Madrid. Su éxito radica en la digitalización del arte mediante composiciones creadas con sus cuadros que son proyectadas en una sala de proyecciones 360º. Como curiosidad diremos que la exposición no cuenta con ninguna obra de la artista.

Otro ejemplo de estas obras es *["Meet Vincent Van Gogh''](https://www.vangogh.es/es/)<sup>4</sup> , una* de las exposiciones más famosas de este tipo, ha estado en ciudades como Londres, Bangkok, Lisboa o Madrid y ha recibido un elevado número de visitas. A diferencia de la anterior exposición explicada, esta no utiliza tantos medios digitales. De igual forma, encontramos proyecciones digitales de fotografías, video relatos, obras y montajes.

#### <span id="page-12-2"></span>1.5.4 Video mapping

El video mapping es el arte de usar proyecciones de vídeo y luz sobre cualquier superficie convirtiendo objetos comunes en escenarios dinámicos tridimensionales con efectos que producen en el público una inmersión. Esta técnica visual se utiliza, en la mayoría de los casos,

<sup>2</sup> https://www.filmin.es/pelicula/el-espiritu-de-la-pintura

<sup>3</sup> https://idealbarcelona.com/es/agenda/frida-kahlo-life-of-an-icon/

<sup>4</sup> https://www.vangogh.es/es/

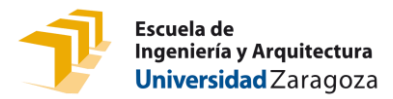

en edificios, aunque también se puede ejecutar sobre cualquier objeto y por eso es utilizado en publicidad.

La técnica de video mapping cambia la apariencia del objeto real agregando nuevas dimensiones e ilusiones ópticas. Crea movimientos en los objetos previamente creados a través de software especializado.

Lo más común es que se utilice para exposiciones exprés, muchas de ellas solo se realizan una noche o durante un tiempo limitado. En Europa únicamente existen las ruinas del castillo de Breda con un espectáculo de video mapping permanente.

Las tipologías más habituales de video mapping son:

- Arquitectónico: Es el más popular. Utilizan edificios de todo tipo para proyectar fantasías de luz y movimiento.
- Publicitario: Lo utilizan las marcas para dar a conocer nuevos productos o líneas. Está técnica publicitaria no está muy extendida todavía pero cada vez se está poniendo más de moda.
- Artístico: Se utiliza a menudo para crear volúmenes y formas abstractas en objetos geométricos como cubos y en un nivel más "histórico" para crear escenarios históricos.
- Table mapping: Se trata de dar vida a todos los objetos que puede haber en una mesa como platos, botellas, o dar movimiento a los alimentos.

#### <span id="page-13-0"></span>1.5.5 Conclusiones

Tras realizar los análisis anteriores, podemos obtener las siguientes conclusiones:

- El videoarte es una forma de expresión en la que la proyección de videos toma como objetivo principal ser el centro de la obra, creando obras de interés artístico y social.
- Como en la obra de Cai Guo-Qiang, cuando se junta el proceso de creación con el resultado final en una exposición, se obtiene un mayor impacto en los espectadores, acercando la obra y autor un poco más. Los beneficios que se obtienen son: mayor valorización del trabajo e implicación del espectador como testigo del proceso.
- Las exposiciones inmersivas son una nueva forma de mostrar la vida del artista y su trabajo sin hacerlo literalmente. Se invita a la gente a sentirse dentro de estas

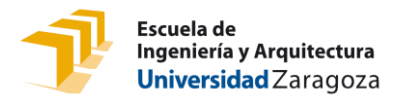

estimulando todos los sentidos. Puede ser por medio de salas de proyección, Realidad Virtual (VR) o recreando los escenarios de los cuadros, entre otras cosas.

• El video mapping es otra forma de crear arte. Busca aprovechar las geometrías arquitectónicas y otros tipos para proyectar imágenes o videos creando composiciones nuevas. Es una nueva línea de arte que asombra a los espectadores. Como ventajas encontramos que cualquier superficie sirve como lienzo y solamente se necesitan conocimientos de programación y un proyector para realizarlo.

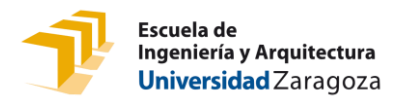

### <span id="page-15-0"></span>2. DESARROLLO DE LOS ESPACIOS INTERACTIVOS

# <span id="page-15-1"></span>**2.1 Espacio interactivo que narra la historia de la fotografía**

El usuario interactuara con algunas imágenes de la exposición por medio del sentido auditivo. Delante de las tres fotografías seleccionadas se encuentran tres huellas colocadas en el suelo con una distancia entre sí de 60 centímetros y colocadas de forma sucesiva. En cada marca habrá un texto indicando el tema del audio. De esta forma, cuando la persona que esté observando la imagen sobre una de las marcas comenzará a reproducirse una pista de audio automáticamente que trate sobre el contenido que indica la información puesta en la marca.

Las historias están narradas en primera persona, como si la imagen estableciera una conversación con el usuario, consiguiendo un espacio más íntimo y captando una mayor atención. La primera pista es una presentación de cada imagen, la segunda explica el proceso de creación tanto física como digital y finalmente, el último audio, habla sobre las referencias e influencias en las que se inspiró Olga S. Ortiz para crear las imágenes.

Para este apartado hemos seleccionado tres imágenes. Las tres fotografías corresponden a portadas de canciones del musico Fibbbi.

Fibbbi es un artista que crea versiones de canciones famosas transformándolas en el género electrónico instrumental. Para cada pieza necesitaba una imagen que pudiera utilizar para subirlas a las plataformas musicales (Spotify, Appel Music, Amazon Music, etc.), Al tener las tres imágenes el mismo fin, comparten dimensiones y forma. Todas son cuadradas y tienen la misma calidad. Lo que supone que se puedan imprimir en el mismo tamaño en alta calidad y crear una armonía en la exposición, que si tuviéramos imágenes de distintos tamaños o formas no se podría lograr.

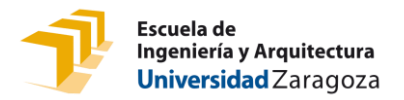

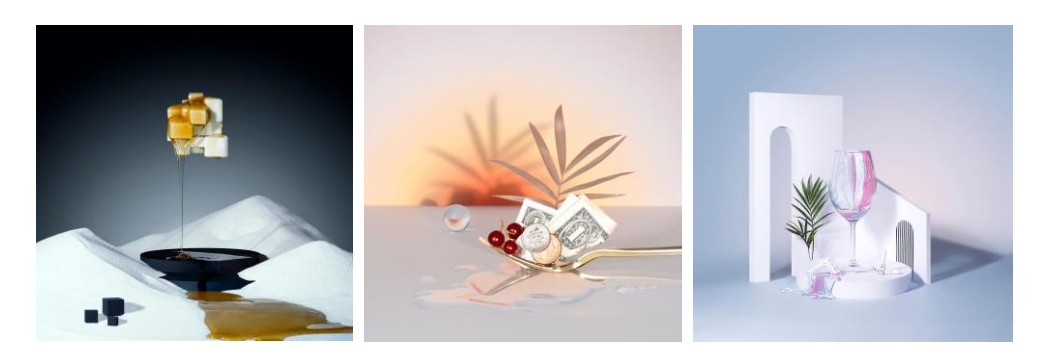

*Ilustración 5: Imágenes seleccionadas para el espacio interactivo que narra las historias de las imágenes*

<span id="page-16-1"></span>Los audios que se reproducirán se pueden consultar en el anexo xxx.

#### <span id="page-16-0"></span>2.1.1 Diseño del espacio

Para el diseño de este espacio en un principio se consideró con la idea de crear un dibujo de la pared al suelo que uniese el cuadro con la posición en la que se deben colocar para que comience a reproducir el audio.

La primera opción se basaba en un diseño con formas geométricas, cuadrados y círculos, que enmarcan la imagen y unas huellas, en algunos diseños acompañados con frases, para marcar las posiciones de los usuarios. Las imágenes seleccionadas comparten la característica de tener un color que destacaba en el centro de la imagen, por ese motivo, se decidió poner estos colores en un tono más apagado para destacar el cuadro.

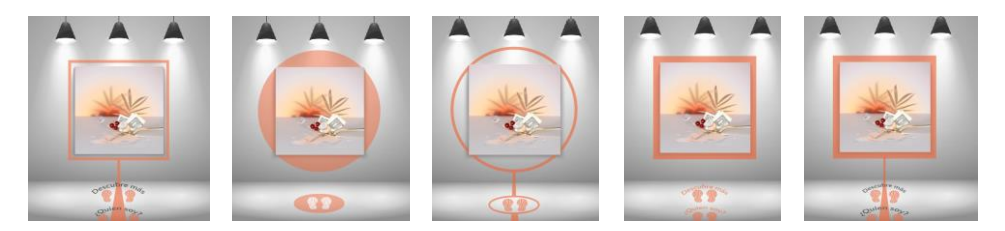

*Ilustración 6: Primeros diseños realizados para el espacio destinado a la interacción mediante audios*

<span id="page-16-2"></span>Tras una reunión con Olga S. Ortiz, decidimos conjuntamente que la mejor opción era crear una alfombra que subiera hasta el cuadro, del mismo modo que podemos ver en la ilustración 7.

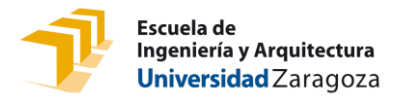

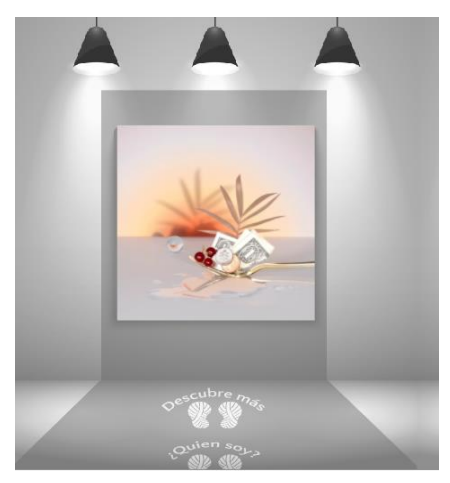

*Ilustración 7: Boceto diseño final para el espacio interactivo auditivo*

Cambiamos los colores por grises, para crear un ambiente más sutil y no robar el protagonismo a las obras.

Tras desarrollar esta idea un poco más, se optó por utilizar un fondo infinito de fotografías colgado mediante un portafondos instalado en la pared. Las marcas del suelo están realizadas con pegatinas de vinilo que serán montadas una vez ya este el fondo colocado en su posición para tomar las medidas correctas.

El tamaño de impresión de las imágenes es de 90x90cm. El marco tiene una profundidad de 5cm para instalar el circuito electrónico en su interior y una pequeña salida para el sensor de ultrasonidos en el frontal y dos en los laterales para la salida de audio. El plano se puede consultar en el anexo XXX

#### <span id="page-17-0"></span>2.1.2 Sistema electrónico

Una vez obtenidos todos los componentes se programó el sistema en la aplicación de Arduino en lenguaje Java. En el script se define de forma que en función de la distancia a la que se encuentra el espectador reproduce un archivo u otro hasta que finalice la reproducción.

Para el funcionamiento del sistema se utilizan los siguientes componentes:

- Dispositivos principales
	- o Arduino Nano
	- o Protoboard
	- o Cables
	- o Resistencia 1k Ω

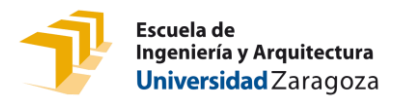

- o Interruptor
- Dispositivos de entrada
	- o Sensor de ultrasonidos modelos HC-SR05 con un alcance de 4500 mm y una resolución de medición de 3 mm
	- o Pulsadores
- Dispositivos de salida
	- o DFPlayer, reproductor mp3, ya que es capaz de leer los archivos desde una tarjeta SD o USB. La calidad del audio es mejor que en otros dispositivos y se puede conectar a amplificadores de sonido y funcionar correctamente.
	- o Altavoces multimedia estéreo de 3 Vatios y 8 Ohmios.
- Dispositivos de alimentación:
	- o Rectificador 150-220VAC a 5VDC
	- o Disipador de calor aluminio
	- o Cable unipolar FS17

En la página web de Circuit.io realizamos el esquema del diseño del circuito electrónico para después desarrollarlo físicamente y realizar las pruebas y testeos del código.

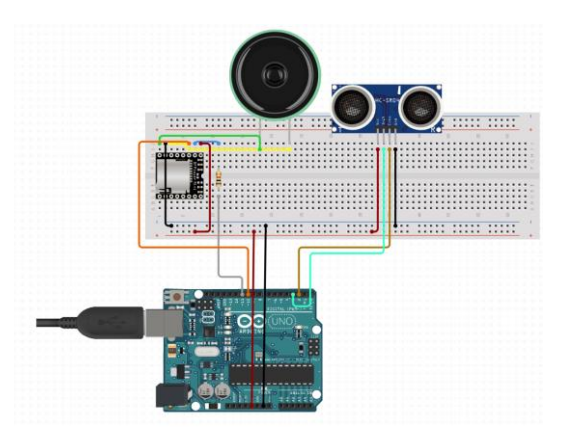

*Ilustración 8: Esquema del circuito electrónico utilizado para la reproducción de los audios*

<span id="page-18-0"></span>En el anexo xxx podemos encontrar el script con el código de programación desarrollado.

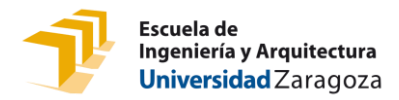

#### <span id="page-19-0"></span>2.1.3 Presupuesto

Para este espacio se ha estimado un coste máximo de unos 400€. Se ha seleccionado un fondo [infinito](https://bargainfotos.com/fondos-de-cartulina/1522-fondo-de-cartulina-artic-grey-gris-claro-275-x-11m-5055135924702.html?gclid=CjwKCAjw6raYBhB7EiwABge5KlttoCOHR73_23hL2oKUe02yNjaWhcr0Cemk8c6jgiNG_Ba00xaHyRoCoycQAvD_BwE)<sup>5</sup> de 2,75m de ancho por 11m de largo, que será dividido entre 3 para conseguir un tamaño de fondo de 1,37x4,5m. El precio de esto es de 83,60€. El precio de los sistemas electrónicos para uno de los tres espacios es de 46€. Para los marcos se ha consultado en una tienda de enmarcación, donde han dado un presupuesto de 53€ por marco. En total, asciende el precio del espacio a 380,60€, por debajo del presupuesto.

# <span id="page-19-1"></span>**2.2 Espacio interactivo para ver los escenarios reales**

El objetivo de este punto es que los espectadores vean los escenarios reales de las imágenes. Por la estética de las fotografías es común pensar que se hayan podido realizar por medio de fotomontaje o piensen que en su mayoría es edición. Buscando quitar esa idea del espectador se optó por incluir los escenarios junto a la fotografía final.

Para este concepto se han escogido fotografías en las que no aparecen alimentos perecederos, ya que esto podría suponer un problema para la exposición. Es verdad que en la imagen de la vela que podemos ver en la ilustración 9, aparece miel y galletas que durante la exposición podrían llegar a ponerse en mal estado, pero existen formas de sustituirlas.

A la hora de montar la exposición, la miel se cambiará por silicona de color amarillo-dorado. Las galletas al ser alimento seco y la exposición ser temporal no causarán problemas y se pueden utilizar. En los escenarios tampoco aparecerán las manos que encontramos en la segunda y tercera imagen de la ilustración 9.

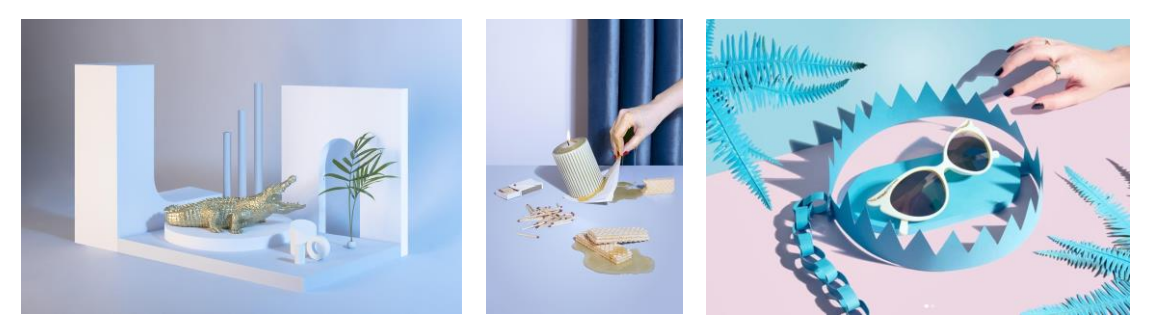

*Ilustración 9: Imágenes seleccionadas para el espacio interactivo que muestra los escenarios reales*

<span id="page-19-2"></span><sup>5</sup> https://acortar.link/aptnGt

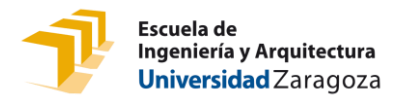

#### <span id="page-20-0"></span>2.2.1 Diseño del tótem

La idea inicial era crear una falsa pared por la cual las personas se asomaban y veían el escenario de la fotografía. Al seleccionar la sala encontramos el problema de que las paredes principales eran demasiado largas para crear una sobre pared y nos quedábamos con una opción muy reducida.

Además, si la exposición en un futuro fuese a ser montada en otra sala diferente a la seleccionada, sería muy complicado que existieran paredes con los mismos tamaños. Por eso, finalmente, se optó por crear un tótem similar a los de la ilustración 10.

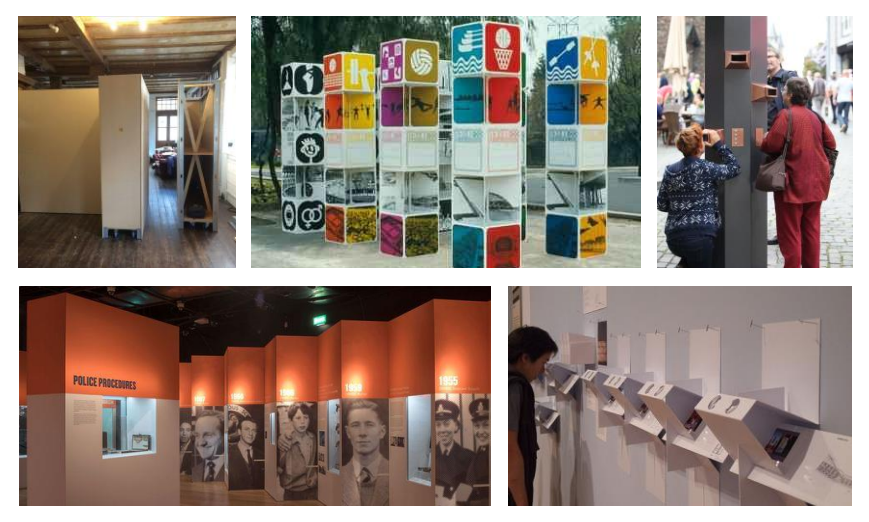

*Ilustración 10: Ejemplo de tótems utilizados de inspiración*

<span id="page-20-1"></span>Las opciones que se pensaron fueron:

- Realizar un tótem triangular para colocar en las esquinas de las exposiciones.
- Crear un muro que divida las salas en dos partes con los escenarios en su interior y las fotografías, por un lado.
- Crear un muro divisible en tantas partes como escenarios se realicen, pudiéndose colocar en bloque o individuales, tal y como encontramos en la ilustración 11.

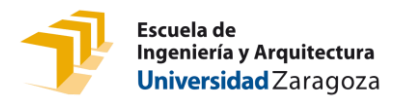

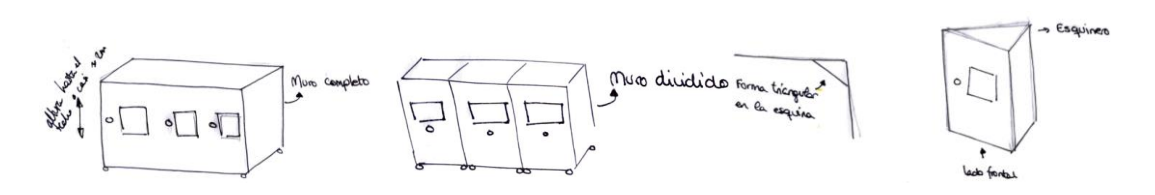

*Ilustración 11: Primeros bocetos realizados para el diseño del tótem*

<span id="page-21-0"></span>Para darle forma y movimiento, creando una exposición más dinámica, se desarrollaron módulos individuales con formas de paralelogramos y trapecios.

Del mismo modo, se podían colocar individualmente en distintos puntos de la exposición. En los lados contrarios a donde están las imágenes también se podría utilizar como espacio para exponer más fotografías. Antes de continuar con la idea, pregunte a tres usuarios entre 20 y 35 años que opinaban sobre el diseño para un museo. Los tres encuestados dijeron que les parecía que había demasiado espacio en blanco. Incluso dos de ellos llegaron a decir que les inquietaba y les ponía nerviosos como estaban hechos. Por este motivo, se decidió cambiar el diseño.

Más tarde, se optó por separar los espacios de información y de la fotografía. En un principio se eligió que la foto fuese colgada del techo a un lateral del tótem, el tótem recogería la información y el escenario real de la imagen. El color rosa crea una línea de continuidad en el espacio dentro de la exposición.

Finalmente se ha diseñado un espacio que continúe con la idea anterior, la única modificación que se realizará es que la imagen en lugar de ir colgada del techo está colgada de una estructura que va unida al tótem. En la ilustración 12 podemos observar el resultado final.

<span id="page-21-1"></span>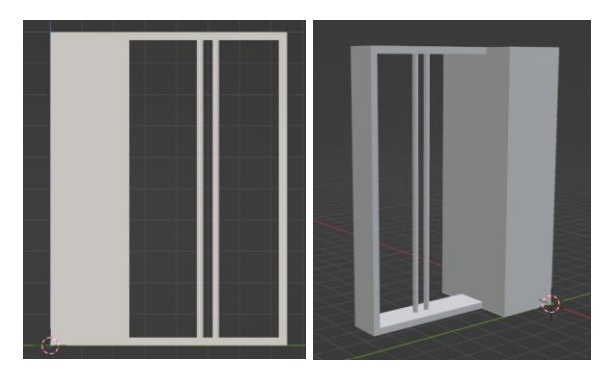

*Ilustración 12: Modelo 3D del tótem*

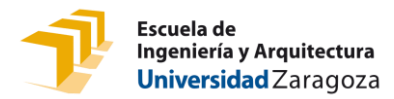

La pared lateral es una puerta con cerradura magnética invisible que da acceso al interior para poder montar y desmontar los escenarios con los objetos, fondos e iluminación correspondientes. En el interior se encontrará una estantería a un metro de altura de 50x75 cm para utilizar como soporte. La zona superior consta de un orificio para realizar las instalaciones eléctricas necesarias, en el caso de tener que colocar dispositivos electrónicos y para la iluminación.

En el frontal encontramos un agujero a 120cm del suelo y de diámetro 10cm desde la que se podrá observar el escenario real creado en el interior del tótem. En el Anexo XXX se encuentran los planos del tótem.

#### <span id="page-22-0"></span>2.2.2 Diseño gráfico

El primer diseño realizado fue un vinilo con el dibujo de un ojo que formaba el juego de palabras "Asómate y descubre". La primera opción se realizó en tonos naranjas, pero ante la posibilidad de robar el protagonismo a la fotografía, se cambiaron los colores a tonos grises.

Antes de continuar con esta idea se hizo un pequeño test a 4 personas donde se les preguntó qué es lo que leían a primera vista. Dos personas dijeron "as-ojo-mate y descubre", otra "Así mate y descubre" y la última, tras unos segundos para pensar, dijo "Asómate y descubre". Por estos motivos descarté esta idea y comencé una nueva.

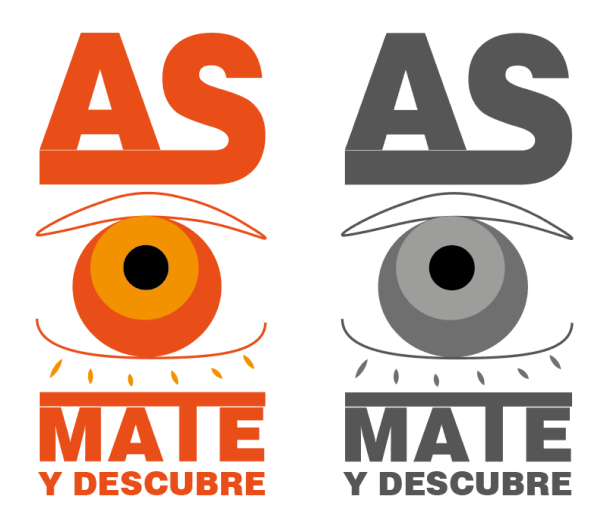

*Ilustración 13: Primer diseño gráfico realizado para colocar en el exterior del tótem para visualizar el escenario del interior.* 

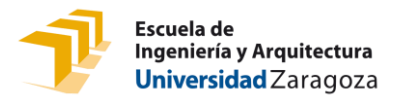

La siguiente idea contaba con dos frases retadoras "¿Te atreves a mirar?" y "Mira y descubre" con una pequeña deformación envolvente para crear la imagen de un ojo con el agujero de la mirilla de 10cm en el centro. Además, se añadió unas líneas a modo de pestañas para reforzar la idea de ojo. En primer lugar, se diseñó en tonos grisáceos y apagados, pero también probé con más colores como podemos ver.

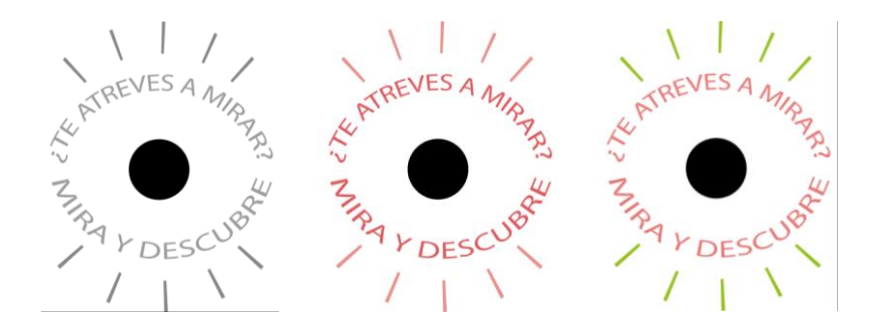

*Ilustración 14: Prueba de colores del diseño gráfico realizado para colocar en el exterior del tótem.*

<span id="page-23-0"></span>Otra idea que se barajó fue utilizar una frase hecha o refrán que se asemejara con la imagen o el sentido de esta para crear los vinilos. Esta idea fue descartada ya que no existía una relación entre las frases y lo que las imágenes querían decir.

Finalmente se decidió utilizar la frase "Así se hizo. Asómate y descubre" en los tres espacios, pero con distintos colores acorde a la imagen que acompañen. Descartamos la frase ¿te atreves a mirar? Ya que los espectadores podían tomarlo con sentido burlesco y podían ofenderse.

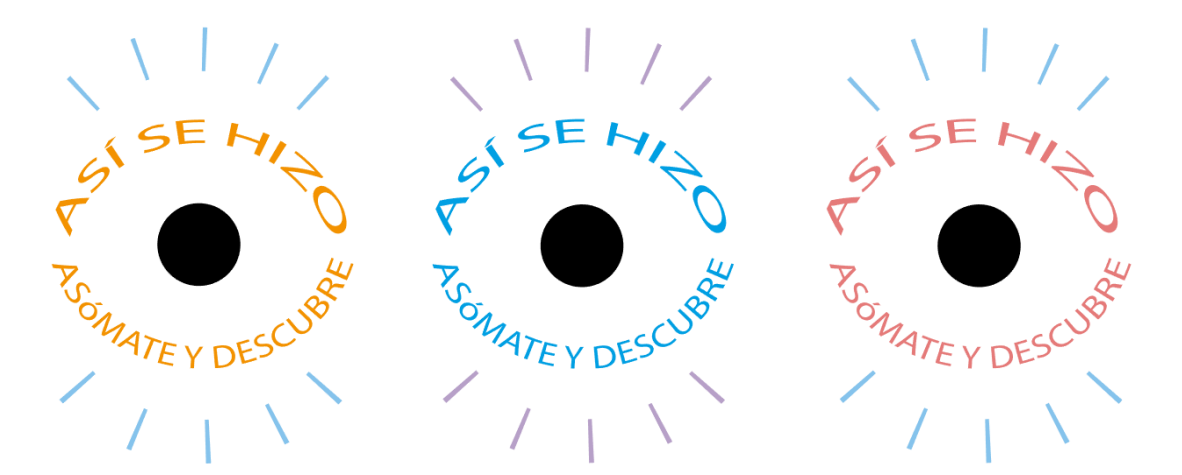

<span id="page-23-1"></span>*Ilustración 15: Diseño gráfico final seleccionado para poner en el exterior del tótem* 

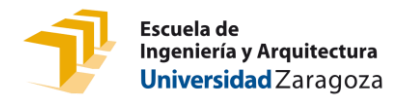

#### <span id="page-24-0"></span>2.2.3 Diseño final

El resultado final es un tótem de madera lacada en color blanco con un marco interior en el mismo color que irá las pestañas del vinilo correspondiente, por ejemplo: en la ilustración 17 vemos la fotografía del "Cocodrilo del Pisuerga" con el diseño vinílico en color azul y lila y el mismo lila en las paredes del marco interior.

El lado de la izquierda es un bloque rectangular, con una puerta con cierre magnético y espacio en el interior para recrear la imagen con objetos reales e iluminación como ya se ha explicado anteriormente.

En el frontal se encuentra el vinilo diseñado con los colores para cada imagen acompañado de una breve explicación de la fotografía y lo que se va a encontrar el espectador en el interior. A la derecha se puede observar la imagen "original" sujeta mediante dos barras sólidas al mueble.

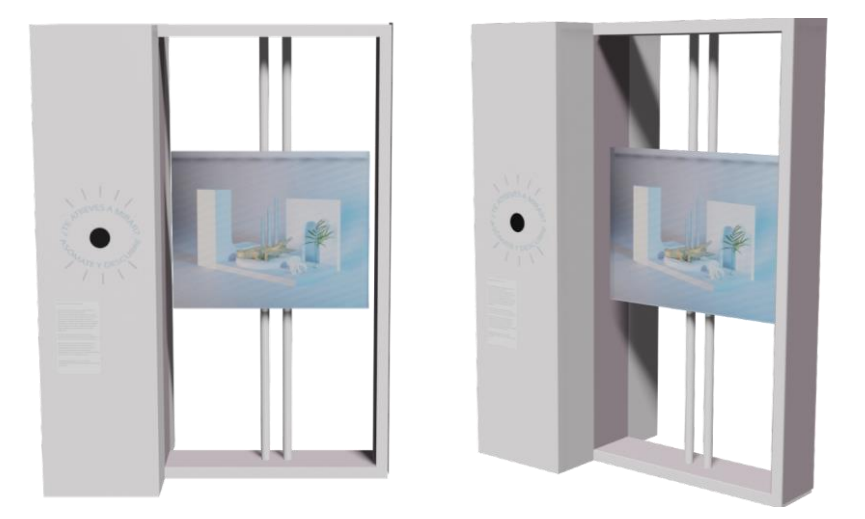

*Ilustración 16: Diseño del espacio final del espacio interactivo para ver los escenarios reales*

#### <span id="page-24-2"></span><span id="page-24-1"></span>2.2.4 Presupuesto

Para la creación de este espacio se ha contactado con distintos proveedores del sector de la carpintería y con imprentas.

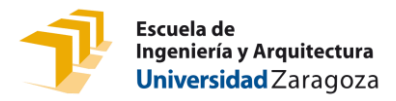

El primer proveedor seleccionado es la empresa <u>Reprotel<sup>6</sup>,</u> por sus precios competitivos frente a otras imprentas, además de su compromiso en el tiempo de realización y envío de los pedidos. a los que se les pidió el presupuesto para la impresión de los vinilos para las mirillas y los carteles de información de las fotografías. El precio proporcionado por estos fue: 38,63€ para el diseño de los tres ojos y 18,67€ para los letreros con la información.

Para la construcción del mueble se habló con [Carpintería Unanue](https://carpinteriaunanue.com/)<sup>7</sup> que proporcionó un precio de 170€ por mueble, se trata de un pequeño negocio con más de 30 años de experiencia que nos ofrecieron un buen precio por la realización de los 3 tótems. En total, el precio de este espacio asciende a los 567,30 euros.

# <span id="page-25-0"></span>**2.3 Espacio interactivo con proyección de vídeos**

En la obra analizada, "el espíritu de la pintura", se muestra cómo en los museos se acompaña el trabajo del artista con un documental o cortometraje que habla sobre él, su trabajo o el proceso de creación. Esto es lo que se busca conseguir con el siguiente concepto, aproximar al espectador con la obra, dando valor al artista y a su trabajo.

Este espacio interactivo está compuesto por una pantalla táctil y un proyector. En esta pantalla táctil estarán expuestas todas las fotografías de la artista, tanto las de la exposición como las que no. Se podrá navegar entre ellas y añadir comentarios en aquellas que así lo deseen los visitantes. Una vez seleccionada una de las fotografías, con el proyector se enseñará alguna o varias fases de la creación para lograr el resultado final.

El estilo de estas pantallas viene inspirado en las de autopedido que podemos encontrar en los restaurantes de comida rápida como McDonald´s. Con esto buscamos la comparación entre los menús de estos restaurantes y las fotografías, de la misma manera irónica que utiliza Olga S. Ortiz en sus imágenes.

#### <span id="page-25-1"></span>2.3.1 Guía de estilos

Para los textos se ha definido un letra clara y rápida de leer, como es la tipografía Fira Sans, dicha letra puede ser observado en los textos de la ilustración 18. En cuanto a los tamaños varían en

<sup>6</sup> https://www.reprotel.com/

<sup>7</sup> https://carpinteriaunanue.com/

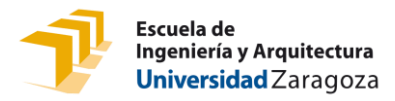

función de la importancia de los textos; los títulos principales irán en tamaño 110, mientras que los subtítulos en 96 y el cuerpo de texto normal en 90.

Si el texto se trata de texto interactivo estará escrito en color blanco y subrayado sobre fondos oscuros y en color azul y subrayado sobre fondos claros.

Los colores de la aplicación son los que se encuentran en la ilustración 17.

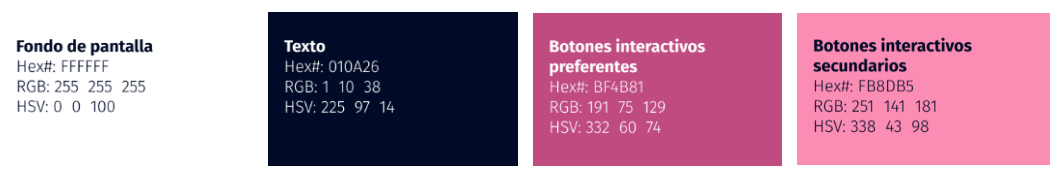

*Ilustración 17: Tipografía y colores seleccionados para la aplicación*

#### <span id="page-26-2"></span><span id="page-26-0"></span>2.3.2 Marco digital

Para este apartado se ha seleccionado un Marco interactivo de 42" (70,7x111,7 cm) en disposición vertical sujeto sobre un soporte de pie. Las características de la pantalla son las siguientes:

- Pantallas: 70,7x117,7
- Medidas: 42"
- Resolución: 4K
- Sistema: Windows/Android
- Detección: IR/Capacitivo

Se ha seleccionado este modelo por su tamaño, ya que dentro de la gama de pantallas interactivas que distribuyen empresas españolas este es el de menor tamaño que cumple con las necesidades básicas del punto. Se puede disponer de forma vertical u horizontal y sobre pared o de pie con la altura regulada. En este caso vertical y sobre un pie.

Este producto se contrataría con la empresa Digalix que se encargarían de la configuración e instalación de la pantalla.

#### <span id="page-26-1"></span>2.3.3 Pantallas

Para realizar las pantallas se ha utilizado la aplicación Figma que permite realizar prototipos de aplicaciones funcionales. El lector puede consultar los resultados en el siguiente link:

<https://bit.ly/Prototipo-Figma>

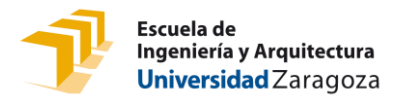

#### <span id="page-27-0"></span>2.3.4 Test de usuarios

Se ha realizado un test de usuario a 10 individuos de entre 17 y 53 años, donde se les planteaba una situación donde tenían que utilizar la aplicación desarrollada. Durante la prueba y al final de la misma se les realizaron una serie de cuestiones, pueden consultarse los resultados en el anexo XX.

En conclusión, la interfaz diseñada es bastante intuitiva y los usuarios que realizaron el test quedaron satisfechos y contentos con esta. Los fallos ocurridos por no cumplir con lo pedido fueron fallos puntuales que solo los cometió un único individuo.

Las mejoras propuestas por los encuestados se tendrán en cuenta en el futuro cuando el proyecto se implemente en un entorno real, quedando fuera del alcance de este trabajo.

#### <span id="page-27-1"></span>2.3.5 Espacio

Para este apartado de la exposición se ha diseñado un espacio al final de la sala con varios bancos. El espacio dedicado a esto se encuentra al final ya que la propia sala cuenta con equipamiento para la proyección en pared con medidas de 3m de ancho por 2,45m de alto y proyector.

Como podemos observar en la ilustración 18 el espacio está compuesto por tres filas de bancos, un total de 6 bancos de tamaño 92x52x48cm en color blanco la pared con la proyección y la pantalla digital. El precio por cada unidad es de 79€, ascendiendo a un total de 474€, el presupuesto proporcionado por la empresa [DigaliX](https://www.digalix.com/es/)<sup>8</sup> para la pantalla táctil y el pie es de 1499,99€ y el resto de equipamiento lo proporciona la propia sala.

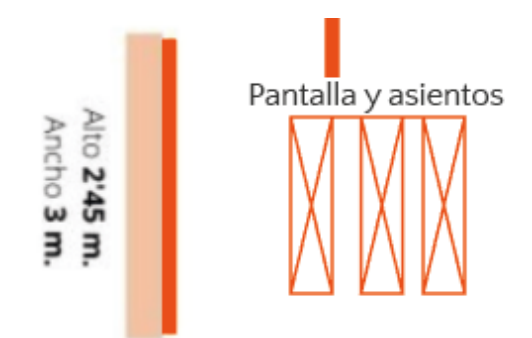

<span id="page-27-2"></span>*Ilustración 18:Esquema del espacio diseñado para la proyección de videos en la sala Juana Francés*

<sup>8</sup> https://www.digalix.com/es/

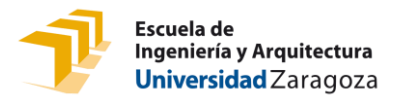

Por lo tanto, el dinero necesario para crear este espacio asciende hasta los 1973,99€. El precio del espacio podría ser reducido utilizando bancos o asientos que la propia sala pudiera proporcionar, siendo entonces necesarios 1499,99€

## <span id="page-28-0"></span>**2.4 Espacio interactivo de creación para los visitantes**

Al fondo de la exposición se encuentra montado un pequeño estudio de fotografía para que los propios visitantes puedan hacer su propia fotografía inspirada en la exposición y llevársela a casa como recuerdo. Estos podrán elegir entre distintos fondos, escenarios y objetos para crear sus composiciones. El escenario estará configurado con un sistema de iluminación fijo y las fotografías serán obtenidas a través de un fotomatón contratado a una empresa externa.

Con el fotomatón se podrá crear imágenes con distintos filtros. El resultado final irá acompañado por información de la exposición y de la artista, como redes sociales, página web, medios de contacto… logrando así que los espectadores se lleven un recuerdo y a la vez utilizarlo como una forma de marketing.

Esta idea surgió a raíz de estudiar qué son las exposiciones interactivas y analizar varias de ellas. La conclusión de esto, fue que una exposición interactiva era aquella que tenía fines educativos, por eso se decidió crear un punto de interacción en el que las personas pudieran demostrar lo aprendido sobre el trabajo de Olga S. Ortiz.

En un principio se valoró la posibilidad de crear un ranking con las imágenes que se iban creando, proyectando todas sobre una pared o en una pantalla. Esta idea fue descartada por complicaciones de ejecución. También se barajó la opción de enviar por correo electrónico el resultado final a cada individuo, pero este tipo de emails quedan en el olvido considerándose muchas veces como spam, luego no causan el efecto deseado sino todo lo contrario.

Finalmente, se decidió realizar la opción de impresión al momento, ya que consideramos que causaría más impacto y la gente recordaría más la experiencia expositiva y también podría atraer un mayor público.

Para comenzar con el espacio de creación para los visitantes, el primer punto para desarrollarlo era contactar con la empresa externa, en este caso **Fotomatón Tiburón**<sup>9</sup> que se encargaría del

<sup>9</sup> http://fotomatontiburon.com/

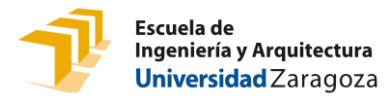

fotomatón para conocer las características del producto, necesidades y puntos que necesitamos.

El fotomatón tendrá características similares al de la ilustración 19. Contará con una pantalla táctil para añadir efectos de color a las imágenes, pudiéndose obtener fotos en blanco y negro, sepia, con saturación de colores… El diseño exterior es competencia de la empresa contratada y será proporcionado por ellos.

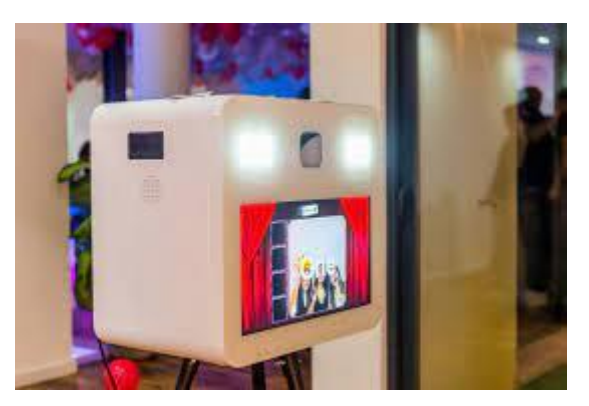

*Ilustración 19: Fotografía de un fotomatón similar al propuesto en este apartado*

<span id="page-29-1"></span>Además, también nos proporcionarán la cámara, modelo CANON 1100; la impresora instantánea, el papel de impresión y se encargará del montaje, desmontaje y transporte del set, así como del mantenimiento.

#### <span id="page-29-0"></span>2.4.1 Montaje

En este punto de interacción encontraremos dos espacios principales, el escenario con la mesa, focos y fotomatón, y la zona de almacenamiento como podemos observar en la ilustración 20.

<span id="page-29-2"></span>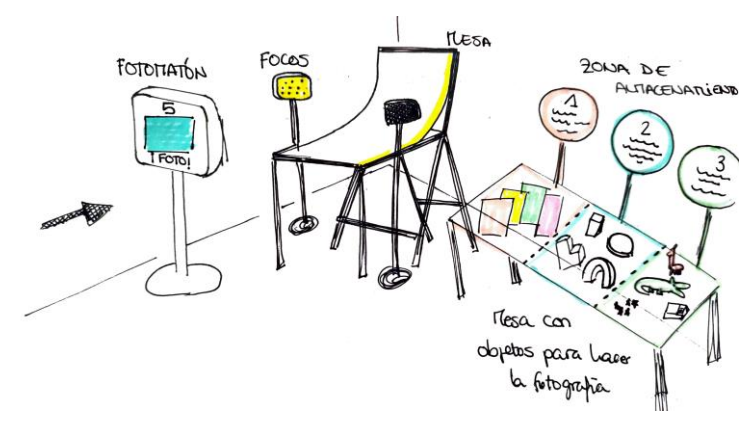

*Ilustración 20: Diseño del espacio para el fotomatón*

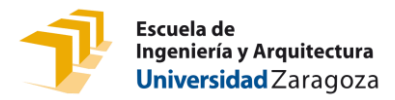

El primer espacio será la zona de fotografía, compuesta por la mesa fotográfica, dos focos de luz y el fotomatón con la impresora.

Para el segundo espacio se propuso en un principio una zona de almacenamiento con todos los componentes que podrán utilizar los visitantes para montar sus fotos. Cómo deberán seguir un orden, para facilitarles la tarea y que no tengan mayor problema se les va indicando con números e instrucciones los pasos a seguir, creando una guía de colores para saber en cada momento que realizar.

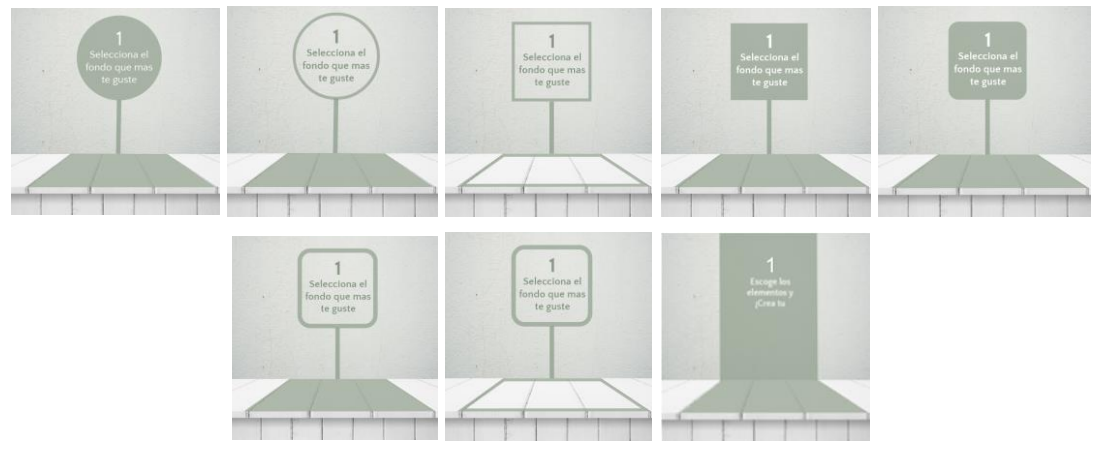

*Ilustración 21: Propuestas de diseño para la zona de almacenamiento*

<span id="page-30-0"></span>Estos resultados no fueron los deseados, rompían con la imagen de la exposición y visualmente no tenían atractivo para las personas. Además, ocupaban mucho espacio en la sala.

Por eso, finalmente se optó por sustituirlo por estanterías. Con 4 estantes superpuestos podíamos colocar todos los objetos deseados y ocupar el mínimo espacio. Estas baldas tienen un tamaño de 110x26cm y su precio es de 15€. Son más anchas que el resto, lo que permite utilizar el canto para colocar las instrucciones.

En estás estanterías encontramos un total de 20 elementos distintos para que los visitantes de la exposición den rienda suelta a su imaginación y puedan crear cualquier tipo de composición. En este espacio se puede encontrar lo siguiente:

- Punto 1:
	- Vinilos o telas de color para los fondos.
- Punto 2:

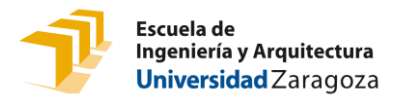

- o Elementos arquitectónicos de espuma rígida de polímero para crear los escenarios del estilo a las fotos de Olga S. Ortiz, donde aparecen elementos similares. Precio: 23€
- Punto 3:
	- o Objetos de vajilla como copas, vasos y jarras de distintas características y diseños, que se asemejan a los elementos que Olga utiliza. Precio 10€
	- o Caja de cerillas. Precio 2€
	- o Objetos cotidianos como frascos, botes, envases… Precio 20€
	- o 7 figuras de animales en colores dorados: pantera, león, gorila, leopardo, elefante, rinoceronte y jirafa. Precio 14€
	- o Para llenar el espacio y como complementos se ofrecen piedras pequeñas de colores como las que podemos observar en la imagen inferior. Precio 2€

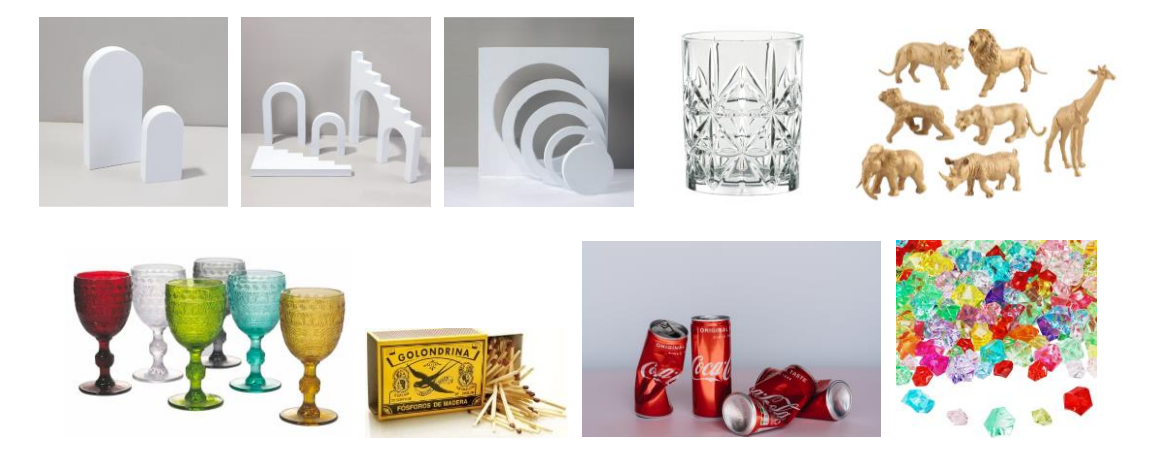

*Ilustración 22: Elementos que se encuentran colocados en las baldas.*

<span id="page-31-0"></span>Aunque Olga S. Ortiz en sus trabajos utiliza muchos alimentos, para este proyecto se ha optado por desechar la idea, ya que al ser una exposición fija durante un periodo de tiempo podría causar que los alimentos se pusieran en mal estado y supusiera un riesgo para la salud.

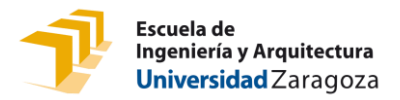

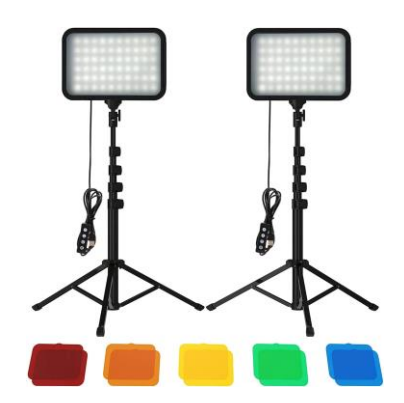

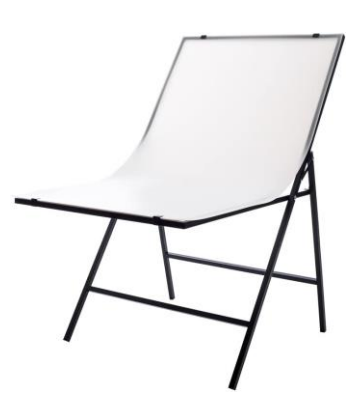

*Ilustración 23: Focos de luz Sporzin seleccionados para este espacio*

<span id="page-32-1"></span>*Ilustración 24: Mesa de fotografía de bodegón seleccionada para este espacio*

Para montar el set de la escena se han elegido una serie de componentes. El primero de ellos es una mesa de fotografía de bodegón plegable, el precio oscila entre los 30 y los 120€, con vinilo blanco de 24x40 pulgadas. El modelo que se ha seleccionado es la <u>mesa Fovitec<sup>10</sup>.</u>

Para ofrecer más variedad también se utilizarán vinilos en colores pastel: rosa, azul, amarillo y naranja. El precio por cada vinilo ronda los 20€, siendo un total de 80€ el precio de los fondos.

He elegido materiales vinílicos ya que son sencillos de limpiar y más resistentes que otros materiales como pueden ser cartulinas o telas.

Para la iluminación se han elegido dos [focos de luz Sporzin](https://www.amazon.es/Sporzin-Iluminacion-Fotografia-3000K-6500k-Videoconferencia/dp/B09SCSZK36/ref=sr_1_18?keywords=iluminacion+fotografia&qid=1655272527&s=electronics&sprefix=ilumina%2Celectronics%2C107&sr=1-18)<sup>11</sup> con tres modos de iluminación: luz cálida, luz natural y luz blanca, cada uno con tres niveles de brillo. También se encontrarán cinco filtros de luz: rojo, naranja, amarillo, verde y azul. Los filtros serán combinables entre sí, logrando efectos de iluminación artísticos.

Se ha optado por este producto ya que tiene un precio muy competitivo y su manejo es sencillo; únicamente se necesita que estén enchufados y se pueden controlar con mandos individuales. Permiten que las personas que van a realizar las fotografías puedan moverlos a su gusto fácilmente.

#### <span id="page-32-0"></span>2.4.2 Instrucciones

Cuando se analizaron las pantallas de pedidos de comida rápida, estas utilizaban texto para indicar los pasos que debían seguir para realizar correctamente todo el proceso. Así mismo, en

<sup>10</sup> https://amzn.eu/d/9uubPIh

<sup>11</sup> https://amzn.eu/d/5ddiBf8

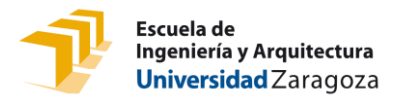

este punto encontramos las siguientes indicaciones colocadas en los cantos de las baldas a excepción del punto 4 y 5 que irán colocados en los focos y cámara respectivamente.

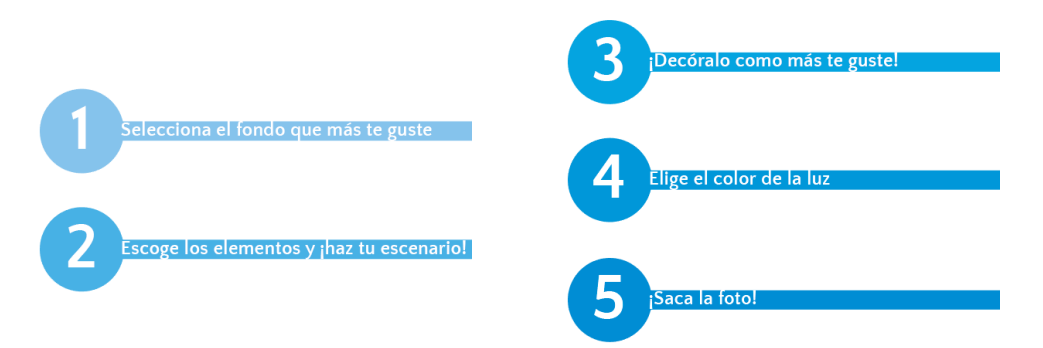

<span id="page-33-1"></span>*Ilustración 25: Diseño realizado para indicar los pasos a realizar a los visitantes de la exposición que realicen su propia fotografía*

Se ha seleccionado un degradado en tonos azules para reforzar la secuencia tal y como podemos observar en la ilustración 25.

#### <span id="page-33-0"></span>2.4.3 Presupuesto

<span id="page-33-2"></span>El presupuesto para el montaje de este espacio es del 1508,94€. En la tabla 1 se encuentra el resumen con el presupuesto desglosado.

| <b>PRODUCTO</b>                | <b>PRECIO</b> |
|--------------------------------|---------------|
| Mesa fotográfica y estanterías | 112,95        |
| Vinilos de colores             | 80            |
| Set de iluminación             | 48.99         |
| Alquiler de fotomatón          | 1200          |
| Objetos de fotografía          | 67            |
| Total                          | 1508,94€      |

*Tabla 1: Presupuesto para el espacio interactivo de creación para los visitantes*

Si el precio sobrepasa los límites del presupuesto general se podría recortar cambiando el material de los fondos, de vinilos a telas, con características similares, pero más difíciles de limpiar que los anteriores. También podríamos recortar en la iluminación, poniendo luces fijas y de un solo tono, obteniendo como resultado el presupuesto de la tabla 2:

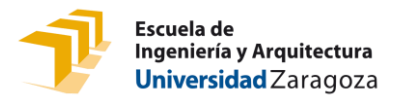

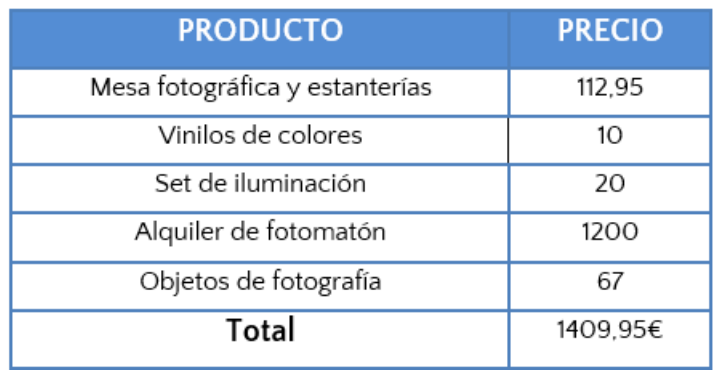

<span id="page-34-1"></span>*Tabla 2: Presupuesto con recortes para el espacio interactivo de creación de los visitantes*

#### <span id="page-34-0"></span>2.4.4 Test de usuario

Un aspecto importante que debemos evaluar es el tiempo que cada usuario destina a realizar la actividad. Tiempos muy altos podrían crear tapones o largas colas de espera, por ese motivo se ha decidido realizar este estudio.

Para realizar un testeo rápido se han seleccionado 5 personas de entre 8 y 60 años sin conocimientos previos de fotografía. Previamente se les puso en la situación de haber visitado un museo de fotografía, mostrando el trabajo de la fotógrafa. Al final de esta visita se encontraban con un set para realizar su propia fotografía y decidían realizar la actividad.

A partir de este momento se les dejaba actuar por libre y se les proporcionaba como materiales: un foco de iluminación, cartulinas de varios colores, decoración de espuma de poliestireno, varios objetos y una cámara profesional.

Cogimos el tiempo que cada usuario se tomaba para realizar la actividad por completo hasta realizar la fotografía, obteniendo lo siguientes resultados:

- Usuario 1 (60 años) 4 minutos y 45 segundos
- Usuario 2 (53 años) 1 minuto y 56 segundos
- Usuario 3 (17 años) 1 minuto y 20 segundo
- Usuario 4 (8 años) 3 minutos y 23 segundos
- Usuario 5 (50 años) 2 minuto y 11 segundos

La media de tiempo obtenida tras el ensayo es de 2 minutos y 43 segundos con una varianza de xxx. Se considera un tiempo adecuado para evitar cuellos de botella. Durante la exposición se estudiaría, en el caso de ser necesario, poner una segunda o tercera estación para evitar esta situación.

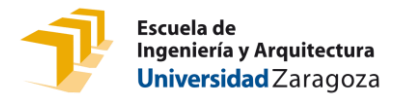

#### <span id="page-35-0"></span>2.4.5 Diseño del marco de la fotografía

Para el marco que rodeará la fotografía hemos decidido crear un diseño sencillo y limpio, la estructura viene dada por las características de la aplicación que se usará siendo el tamaño de la imagen 5x10. En los primeros diseños se crearon dos modelos distintos con colores azules y verdes en degradados radiales, tal y como hace la artista en algunas de sus obras.

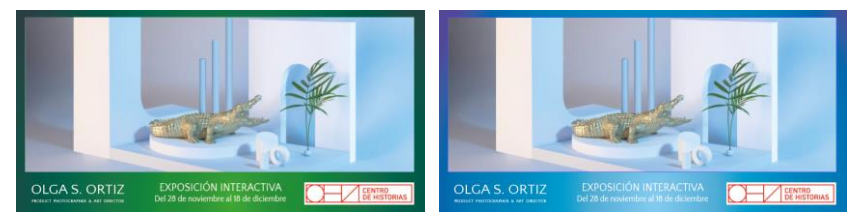

*Ilustración 26: Primeros diseños para el marco fotográfico de recuerdo de la exposición*

A continuación, se creó un marco con un fondo de colores pasteles degradados como podemos ver en la imagen, siguiendo la guía de estilos acorde al trabajo de Olga. Pero al igual que los marcos o diseños anteriores mostraban ciertos problemas: al incorporar imágenes distintas a la del cocodrilo no cuadraban, en el caso de este punto, los usuarios jugaran con los colores de los fondos y las luces, lo que puede chocar con los colores naranjas. Además, en estas situaciones el marco suele estar impreso antes de realizar la composición y después se imprime sobre el la imagen. En el caso de que esta imagen se imprimiera un tanto desviada se estropearía.

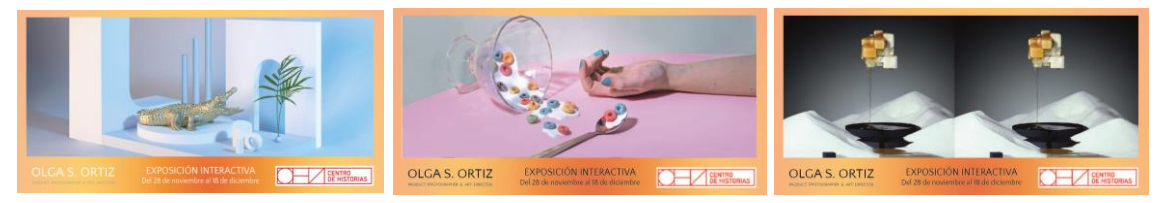

*Ilustración 27: Marco fotográfico en colores pastel realizado como recuerdo de la exposición*

<span id="page-35-1"></span>Por lo tanto, finalmente el marco será de color blanco y contará con información relevante. De este modo evitamos robar protagonismo a la imagen con el fondo y evitamos los problemas anteriormente mencionados.

En la ilustración 28 se puede observar el resultado final en el que encontramos una fotografía, el nombre y profesión de la artista, los datos de la exposición y el lugar donde se realiza. A diferencia

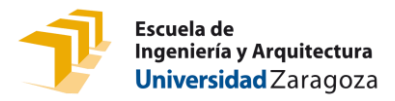

de los anteriores, en este encontramos que el tamaño de la fotografía es mayor, reduciendo el espacio para la información dejando únicamente un pie de foto con los datos dichos.

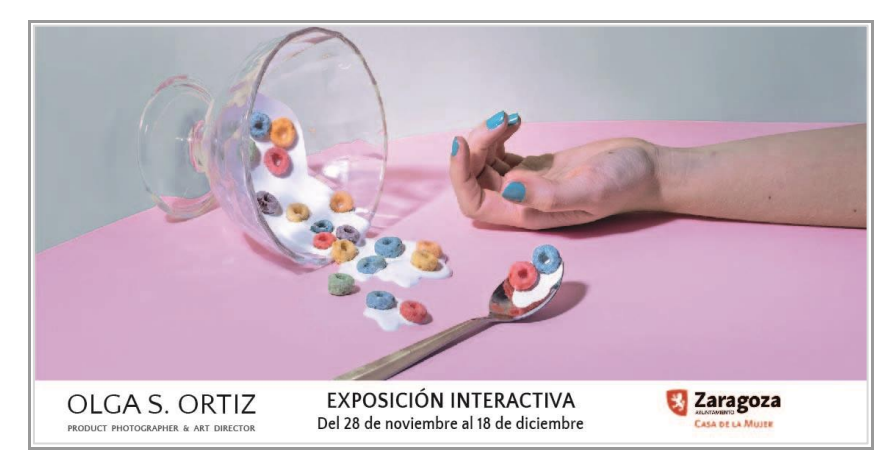

*Ilustración 28: Diseño final del marco para las fotografías hechas por los espectadores.*

<span id="page-36-0"></span>En cuanto a los textos están pensados como método de publicidad, indicando el nombre de la artista, nombre de la exposición y fechas y el lugar donde se realiza. De esta forma, conseguimos dar a conocer a la artista y la exposición, atrayendo a nuevos clientes que deseen visitarla.

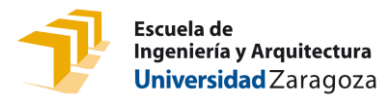

### <span id="page-37-0"></span>3. DISEÑO DE LA SALA DE EXPOSICIÓN

Para realizar la exposición se han barajado las siguientes opciones:

- En *La Casa de La Mujer* en la sala *Juana Francés.* Espacio donde se expone, promociona y difunde la obra de artistas visuales que preferentemente trabajen desde la perspectiva de género.
- En el *edificio Paraninfo.* Cuenta con distintas salas donde poder exponer.
- En la *torre DKV.* DKV tiene una iniciativa a favor del arte joven español becando y dejando espacio para realizar exposiciones en sus instalaciones.
- En el *Centro de Historias.* Cuenta con dos salas, una de gran tamaño y otra muy pequeña en distintas plantas. Además, otorga una subvención de 3.000€ para la realización de la exposición.

Todos estos espacios comparten ciertos aspectos. El primero, y más importante, todos se encuentran en Zaragoza, lugar donde la artista desea realizar la exposición por ser su tierra natal. Son espacios preparados para albergar exposiciones de estas características e impulsar el arte.

Finalmente, la sala elegida fue la sala *Juana Francés* en La Casa de La Mujer de Zaragoza. Los motivos que hicieron que seleccionemos esta sala, Olga S. Ortiz y yo, fueron su gran diafanidad, ya que presentaba un estilo más limpio y elegante frente a las otras comentadas y el tamaño de la sala es el ideal para realizar esta exposición.

La geometría y el espacio de la *Torre DKV* hacían que fuese muy enrevesado, había espacios de exposición que quedaban ocultos por partes de la construcción. En conclusión, una serie de aspectos que consideramos que no harían lucir a la obra tal y como nos gustaría. Además, no queríamos realizar la exposición bajo ninguna marca.

Los motivos para descartar el Centro de Historia fueron las diferencias de tamaños que ofrecían sus salas. La primera, demasiado grande para albergar el trabajo que deseamos exponer, corríamos el riesgo de dejar mucho espacio vacío y que la exposición perdiera peso y no lograse el alcance que deseábamos. Por lo contrario, la sala de menor tamaño era excesivamente pequeña y no disponía de capacidad suficiente para todos los puntos de interacción.

El *Paraninfo* simplemente fue descartado porque no se nos facilitaba información y basándonos en los marcos de referencia que teníamos Olga S. Ortiz y yo de haber visitado exposiciones, considerábamos más apropiada la *Sala Juana Francés.*

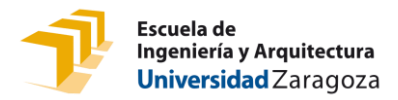

En la ilustración 30 se ve la distribución de la sala Juana Francés para la exposición de 18 fotografías, 3 con interactividad mediante audio y 3 con interactividad mediante vista. Un espacio para la proyección de videos con asientos y "fotomatón". La sala principal se dividiría en dos lados, mejorando el flujo de visita.

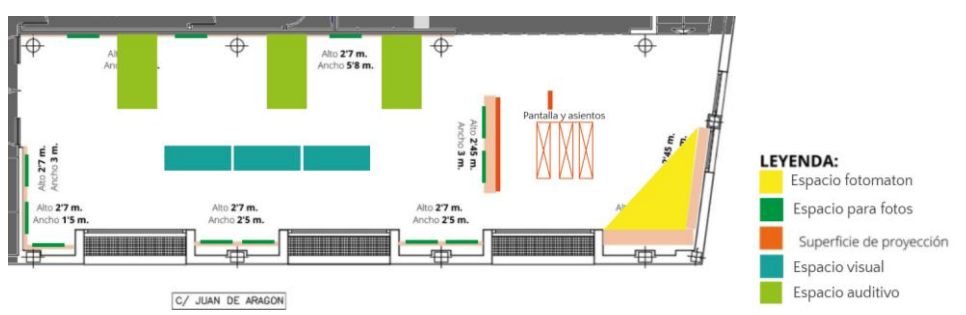

*Ilustración 29: Primera opción para la distribución de las obras en la sala Juana Francés*

la ilustración 31 vemos un diseño de espacio más diáfano que el anterior, con menos espacio para colocar fotografías, pero mayor para los transeúntes. Espacio para 11 fotografías, 6 interactivas, pantalla proyectora y espacio para crear tu propia imagen

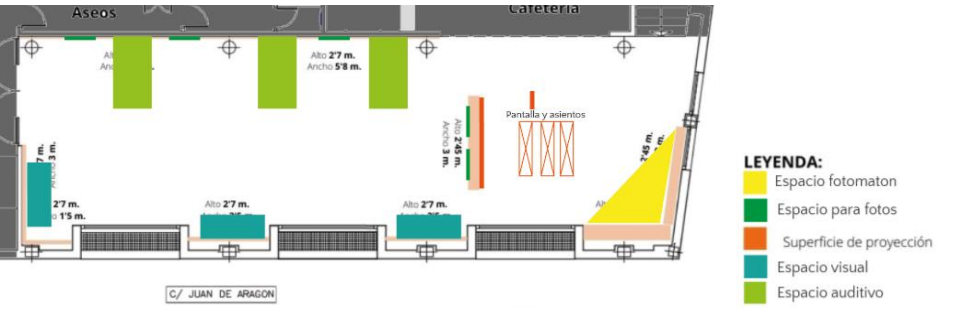

<span id="page-38-0"></span>*Ilustración 30: Segunda opción para la distribución de las obras en la sala Juana Francés*

La tercena opción podemos verla en la ilustración 32. Cuenta con menos espacio para colocar fotografías, pero mayor para los transeúntes. Espacio para 12 fotografías, 6 interactivas, pantalla proyectora y espacio para crear tu propia imagen.

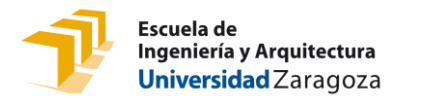

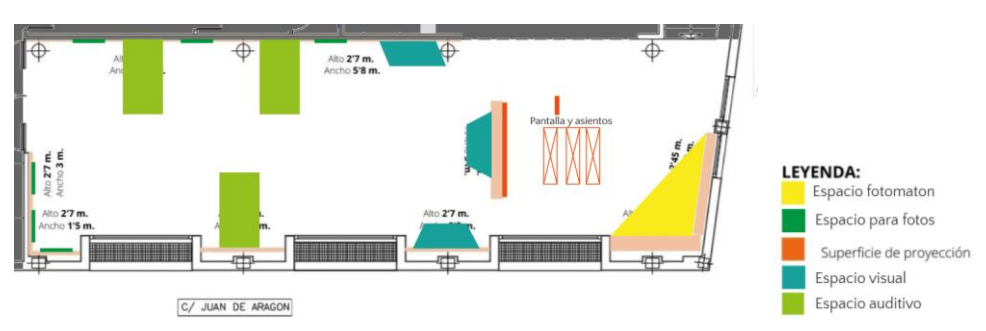

<span id="page-39-1"></span>*Ilustración 31: Tercera opción de distribución de las obras en la sala Juana Francés*

Entre las posibles opciones se ha seleccionado la distribución 1 (Ilustración 30), con posibilidad de exponer 15 fotografías impresas, utilizando los separadores centrales por uno de los lados, tres puntos interactivos mediante audio y tres con mirilla para ver el escenario.

### <span id="page-39-0"></span>**3.1 Flujos**

La sala solo cuenta con una vía de entrada y salida. Esto supone que toda aquella persona que visite la exposición deberá entrar y salir por el mismo acceso. Por este motivo, la sala se ha diseñado pensando en crear una ruta circular.

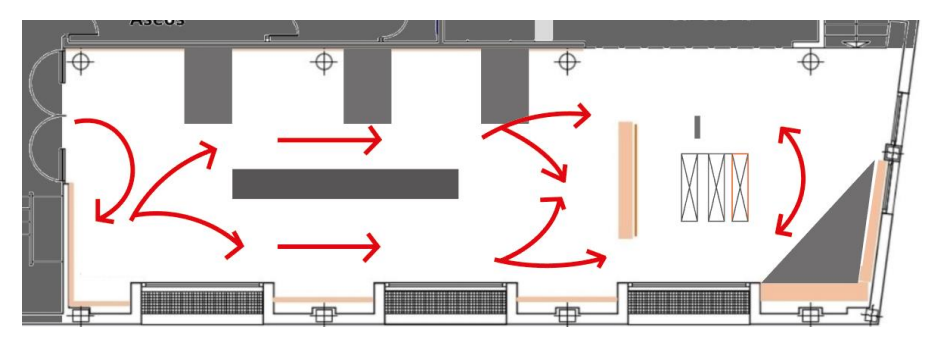

*Ilustración 32: Posibles recorridos de los visitantes en la exposición*

<span id="page-39-2"></span>En el centro encontramos los tótems colocados de forma lineal. De este modo, conseguimos dividir la sala en dos espacios por medio de la falsa pared*.* 

Los visitantes podrán decidir el camino que van a realizar. En la ilustración 33 se observa estos recorridos marcados en el plano de la sala por medio de flechas de color rojo.

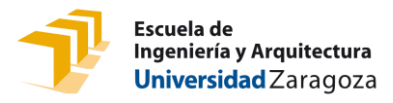

Los dos espacios que más posibilidades tenían de causar cuellos de botella han sido colocados al final de la exposición, permitiendo el transito libre sin aglomeraciones en la sala.

# <span id="page-40-0"></span>**3.2 Resultado Final**

Finalmente, la exposición contará con 3 fotografías interactivas mediante el audio, 3 fotografías interactivas mostrando el escenario real y un total de 7 imágenes expuestas que podemos ver en la ilustración 34, bajo el nombre de "Realojos 2.0". Además de mostrar todo el trabajo realizado por la artista de forma digital mediante la proyección de vídeos y el espacio creado para que cada visitante pueda realizar una fotografía similar a las de Olga S. Ortiz.

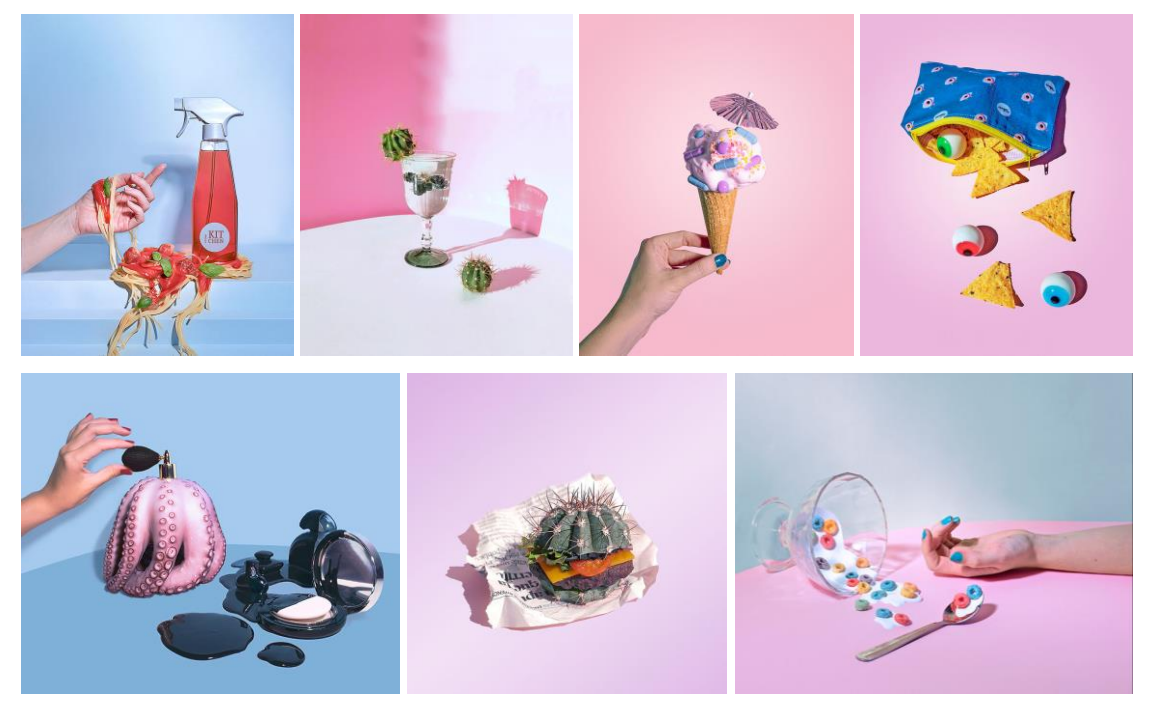

*Ilustración 33: Imágenes seleccionadas para formar parte de la exposición*

<span id="page-40-1"></span>La pared de la entrada estará ocupada por un texto de bienvenida a modo de presentación de la artista y su obra, en él pondrá lo siguiente:

### *REALOJOS 2.0*

#### *Exposición interactiva de fotografía*

*"Olga S. Ortiz es una joven fotógrafa que se adentró en el mundo de la fotografía de bodegón contemporáneo hará escasos dos años. Estudió ingeniería de diseño industrial y desarrollo de* 

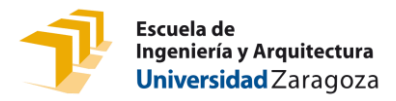

*productos en Zaragoza, realizó un máster en dirección artística en Barcelona y finalmente comenzó en esta profesión. A pesar de su corta trayectoria como fotógrafa cuenta ya con premios y reconocimientos en todo el mundo y ha expuesto sus obras en Zaragoza, Madrid, Florida...* 

*Sus fotografías destacan por el toque de humor que la artista les da, jugando muchas veces con la ironía y los dobles sentidos. Sus obras se pueden describir como una explosión de colores pastel que te transportan hacía mundos fantasiosos, donde lo real y la imaginación se juntan de forma ordenada y meticulosamente calculada*

*Realojos es una colección de objetos sacados de contexto, un cambio en su ubicación, función o peso que da lugar a la fantasía. Esta colección ya ha sido expuesta en otras ocasiones. Aquí les presentamos la segunda versión, una exposición donde disfrutar y sobre todo aprender."*

El presupuesto final para toda la exposición es de 4.990,74 euros: 375,60€ del espacio interactivo que narra las historias de las imágenes, 567,30€ del espacio interactivo para ver los escenarios reales de las fotografías, 1.973,99 del espacio interactivo con proyección de vídeos y 1.508,95€ por el espacio interactivo de creación para los visitantes. La impresión de las fotografías se realizará con <u>Mooses</u>12, tienda especializada en impresión de fotografías artística con la que trabaja Olga S. Ortiz, siendo el precio por la impresión de 13 fotos y enmarcar 10 de estas 564,9€

Si este precio superase lo permitido se podrían reducir gastos de algunos apartados, como ya se ha dicho anteriormente. Siendo finalmente, un coste de 4.217,74 euros, una diferencia de 773€. Si se quisiera reducir más este precio, habría que volver a rediseñar algunos de los espacios.

Para conseguir una idea más clara de cómo será la exposición real se han realizado los siguientes renders:

<sup>12</sup> https://mooses.es/

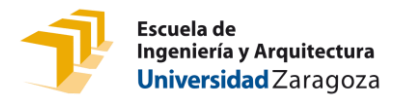

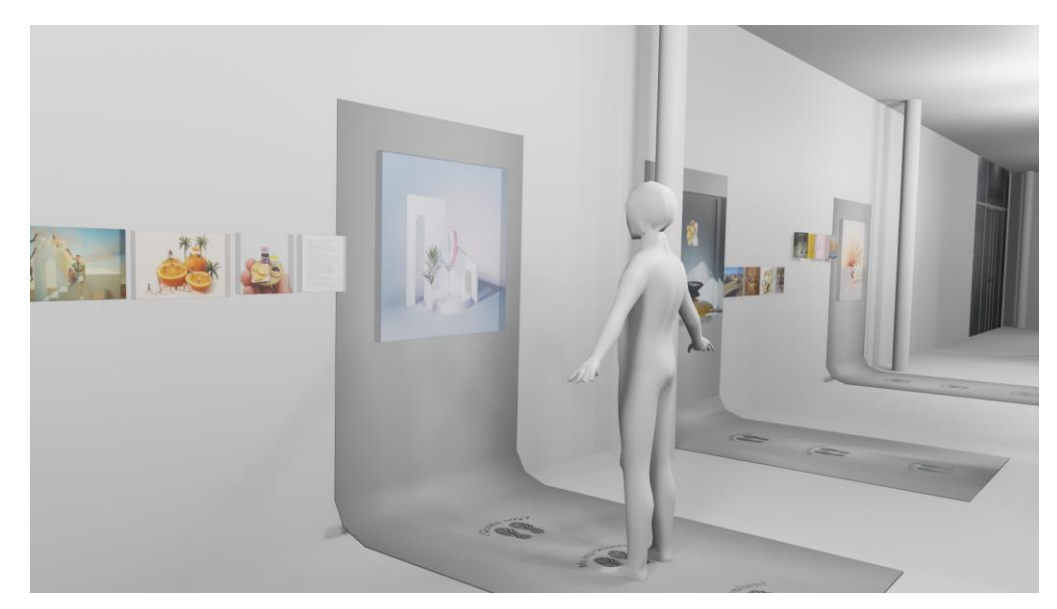

*Ilustración 34: Render del espacio interactivo que narra la historia de la fotografía en la sala Juana Francés*

<span id="page-42-1"></span><span id="page-42-0"></span>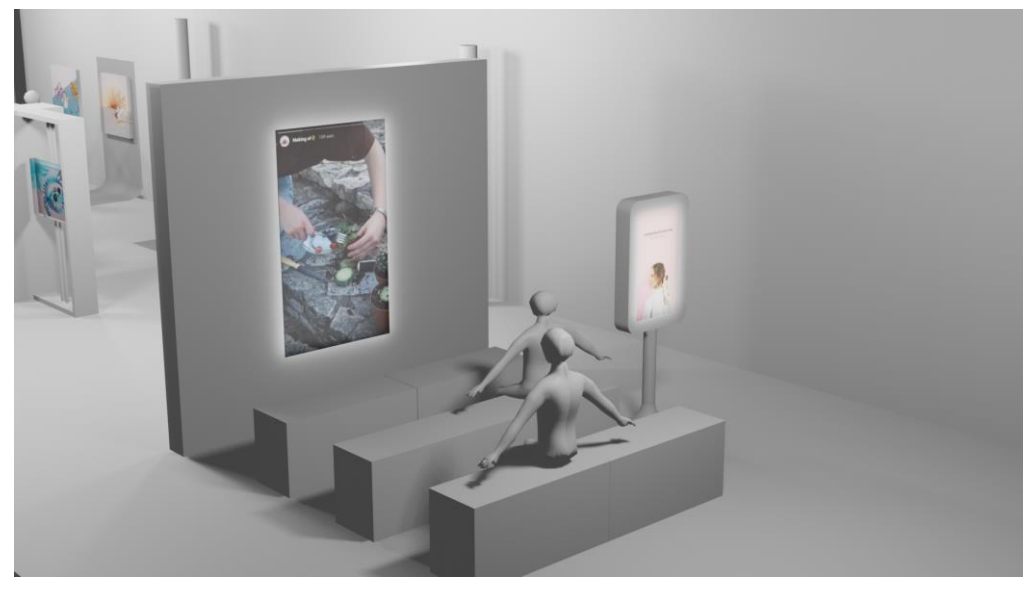

*Ilustración 35: Render del espacio interactivo que muestra mediante videos el proceso de creación de las fotografías*

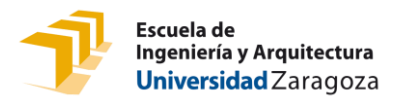

<span id="page-43-0"></span>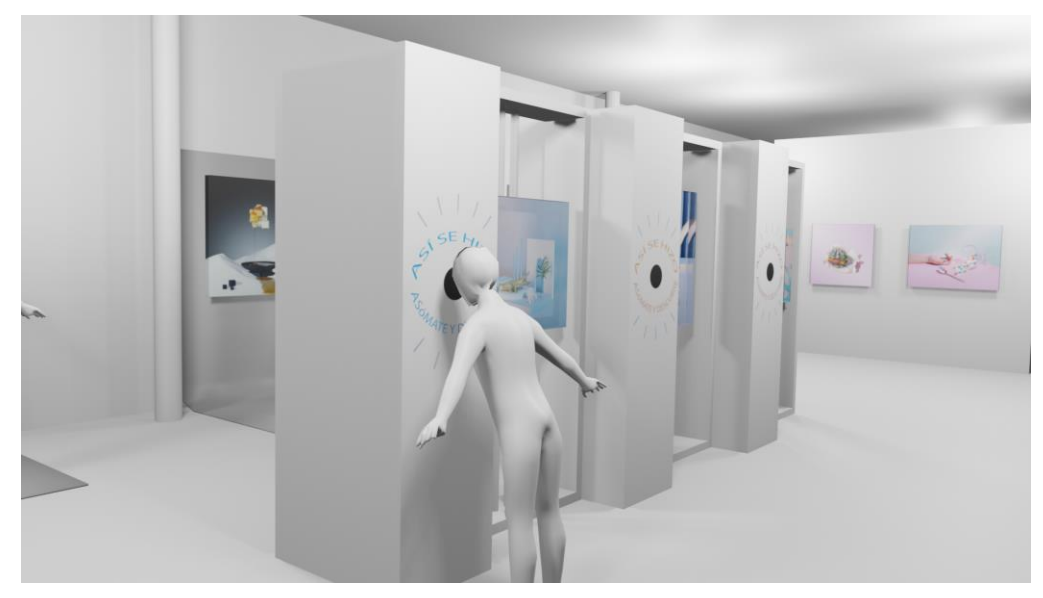

*Ilustración 36: Render del espacio interactivo para ver los escenarios reales*

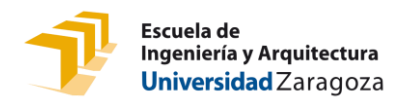

### <span id="page-44-0"></span>4. CONCLUSIONES

- C
- C
	-
- C
- C
- C
- C
- c

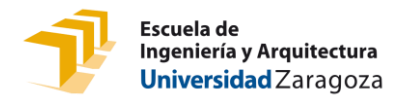

### <span id="page-45-0"></span>5. BIBLIOGRAFÍA

Doering, Z. D. (1999): ¿Extraños, invitados o clientes? Experiencias de visitantes en museos. Curator: The Museum Journal 42 (2): 74-87. [En inglés]

Pekarik, A. J., Z. D. Doering y D. A. Karns (1999): Explorando la satisfacción en experiencias en museos. Curator: The Museum Journal 42 (2): 152-173-[En inglés]

Brigid Costello, Lizzie Muller, Shigeki Amitani & Ernest Edmonds. (25 de noviembre de 2005). Understanding the Experience of Interactive Art: Iamascope in Beta\_space. Curator: Creativity & Cognition Studios Press

EVE Museos e Innovación. (26 de enero de 2019). Diseño de Exposiciones Interactivas en los Museos y Centro de Ciencia. evemuseografia.com [portal en internet]. Diponible en: <https://evemuseografia.com/>

Condés , Óscar. (11 de marzo de 2017). Así es 'Perspective Playground', la exposición interactiva de Olympus que acerca la fotografía al gran público. *Xataka [https://www.xatakafoto.com/eventos/asi-es-perspective-playground-la-exposicion](https://www.xatakafoto.com/eventos/asi-es-perspective-playground-la-exposicion-interactiva-de-olympus-que-acerca-la-fotografia-al-gran-publico)[interactiva-de-olympus-que-acerca-la-fotografia-al-gran-publico](https://www.xatakafoto.com/eventos/asi-es-perspective-playground-la-exposicion-interactiva-de-olympus-que-acerca-la-fotografia-al-gran-publico)*

EVE Museos e Innovación. (1 de diciembre de 2021). Beneficios de las Experiencias en Museos<br>para sus Visitantes. Evemuseografia.com [portal en internet]. Disponible en: para sus Visitantes. Evemuseografia.com [portal en internet]. Disponible en: <https://evemuseografia.com/>

Alejandro Vergara. (2017). EL espíritu de la pintura. Cai Guo-Quiang en el Prado [https://www.museodelprado.es/actualidad/exposicion/el-espiritu-de-la-pintura-cai-guo](https://www.museodelprado.es/actualidad/exposicion/el-espiritu-de-la-pintura-cai-guo-qiang-en-el/50bb73ba-0e60-47da-86b9-e86a46df8a3c)[qiang-en-el/50bb73ba-0e60-47da-86b9-e86a46df8a3c](https://www.museodelprado.es/actualidad/exposicion/el-espiritu-de-la-pintura-cai-guo-qiang-en-el/50bb73ba-0e60-47da-86b9-e86a46df8a3c)

Saisha Grayson (2002). Electronic Superhighway: Continental U.S., Alaska, Hawaii [https://americanart.si.edu/artwork/electronic-superhighway-continental-us-alaska-hawaii-](https://americanart.si.edu/artwork/electronic-superhighway-continental-us-alaska-hawaii-71478)[71478](https://americanart.si.edu/artwork/electronic-superhighway-continental-us-alaska-hawaii-71478)

Zapater, Laura. (30 de noviembre de 2021). 'Frida Kahlo, la vida de un mito': inmersión en la artista a través de la inteligencia artificial. *El periódico.* [https://www.elperiodico.com/es/ocio-y](https://www.elperiodico.com/es/ocio-y-cultura/20211130/exposicion-frida-kahlo-vida-de-un-mito-ideal-barcelona-12923208)[cultura/20211130/exposicion-frida-kahlo-vida-de-un-mito-ideal-barcelona-12923208](https://www.elperiodico.com/es/ocio-y-cultura/20211130/exposicion-frida-kahlo-vida-de-un-mito-ideal-barcelona-12923208)

Redacción Traveler. (20 de diciembre de 2019). La exposición 'Meet Vicent Van Gogh' llegará a Londres y a Lisboa en 2020. *Condé Nast Traveler. [https://www.traveler.es/viajes](https://www.traveler.es/viajes-urbanos/articulos/exposicion-interactiva-meet-vincent-van-gogh-en-londres-y-lisboa-2020/16939)[urbanos/articulos/exposicion-interactiva-meet-vincent-van-gogh-en-londres-y-lisboa-](https://www.traveler.es/viajes-urbanos/articulos/exposicion-interactiva-meet-vincent-van-gogh-en-londres-y-lisboa-2020/16939)[2020/16939](https://www.traveler.es/viajes-urbanos/articulos/exposicion-interactiva-meet-vincent-van-gogh-en-londres-y-lisboa-2020/16939)*

Andreshiraiwa. (25 de septiembre 2016). Mapping Artists. En *Surfacemapping* [https://surface](https://surface-mapping.com/2016/09/25/artistas/)[mapping.com/2016/09/25/artistas/](https://surface-mapping.com/2016/09/25/artistas/)

Muñoz, Alma. (20 de abril de 2017). Las 20 mejores apps de fotografía para tu estrategia de marketing. En *Sales layer* [https://blog.saleslayer.com/es/las-20-mejores-apps-de-fotografia](https://blog.saleslayer.com/es/las-20-mejores-apps-de-fotografia-para-tu-estrategia-de-marketing)[para-tu-estrategia-de-marketing](https://blog.saleslayer.com/es/las-20-mejores-apps-de-fotografia-para-tu-estrategia-de-marketing)

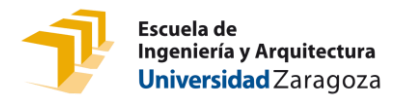

Rodríguez de Luis, Eva. (18 de mayo de 2022). Seis impresoras fotográficas portátiles para tu móvil: guía de compra de mini impresoras de bolsillo desde 50 euros. En *Xataka*  [https://www.xataka.com/seleccion/seis-impresoras-fotograficas-portatiles-para-tu-movil](https://www.xataka.com/seleccion/seis-impresoras-fotograficas-portatiles-para-tu-movil-guia-compra-mini-impresoras-bolsillo-50-euros)[guia-compra-mini-impresoras-bolsillo-50-euros](https://www.xataka.com/seleccion/seis-impresoras-fotograficas-portatiles-para-tu-movil-guia-compra-mini-impresoras-bolsillo-50-euros)

Olympus #PerspectivePlayground la exposición foto sensorial. (18 de marzo de 2017). En *Clipset, digital lifestyle [https://clipset.com/olympus-perspectiveplayground-la-exposicion-foto](https://clipset.com/olympus-perspectiveplayground-la-exposicion-foto-sensorial/)[sensorial/](https://clipset.com/olympus-perspectiveplayground-la-exposicion-foto-sensorial/)*

Video Mapping 3D ¿Cómo es el proceso? (25 de julio de 2019). En *Popcorn Studio*  <https://www.popcornstudio.es/video-mapping>

'Video mapping', la luz que convierte los edificios en arte. (11 de abril de 2018). En *Iberdrola*  <https://www.iberdrola.com/cultura/videomapping>

Videoarte. (12 de agosto de 2022). En *Wikipedia, la enciclopedia libre <https://es.wikipedia.org/wiki/Videoarte>*

Bill Viola. Espejos de lo invisible (26 de junio de 2020) En *Espacio Fundación Telefónica*  <https://espacio.fundaciontelefonica.com/evento/bill-viola-espejos-de-lo-invisible/>

Proceso de creación de "El espíritu de la pintura. Cai Guo-Quiang en el Prado" (3) (2017) En *Museo del Prado* [https://www.museodelprado.es/actualidad/multimedia/proceso-de-creacion-de](https://www.museodelprado.es/actualidad/multimedia/proceso-de-creacion-de-el-espiritu-de-la-pintura/f6ae252b-3604-41c6-979f-aa5bddcc492c)[el-espiritu-de-la-pintura/f6ae252b-3604-41c6-979f-aa5bddcc492c](https://www.museodelprado.es/actualidad/multimedia/proceso-de-creacion-de-el-espiritu-de-la-pintura/f6ae252b-3604-41c6-979f-aa5bddcc492c)

Potente marketing con impresión instantánea de fotos (28 de junio de 2019). En *Citizen*  [https://www.citizen-systems.com/es/photo-blog/blog-powerful-marketing-with-instant](https://www.citizen-systems.com/es/photo-blog/blog-powerful-marketing-with-instant-photo-printing2)[photo-printing2](https://www.citizen-systems.com/es/photo-blog/blog-powerful-marketing-with-instant-photo-printing2)

VT en línea. [VT en linea]. (27 de diciembre de 2016). Como (funciona/se usa) un sensor ultrsonico | Arduino [Archivo de vídeo]. Youtube.<https://www.youtube.com/watch?v=tdRCGb5sFdI>

Bitwise Ar. [Bitwise Ar]. (23 de abril de 2017). Arduino desde cero en Español – Capítulo 11- PIR Sensor de Movimiento Infrarrojo Pasivo HC-SR501. [Archivo de vídeo]. Youtube. <https://www.youtube.com/watch?v=eFoa88s6yZY>

Robotic Arts. [Robotic Arts]. (26 de julio de 2017). Reproducir audio con Arduino. [Archivo de vídeo]. Youtube.<https://www.youtube.com/watch?v=DIrd697688s>

VT en línea. [VT en linea]. (20 de febrero de 2017). DFPlayer mini ¿Cómo se usa? | parte 1. [Archivo de vídeo]. Youtube.<https://www.youtube.com/watch?v=WbrP9TyMr9E>

Conector Jack. Qué es y tipos. (25 de septiembre de 2016). En *Zapicables*  <https://zapicables.es/conector-jack-que-es-y-tipos/>